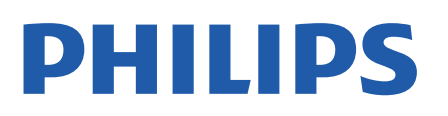

Television

*6906 Series*

# Käyttöopas

32PFS6906

Register your product and get support at www.philips.com/TVsupport

## **Sisällys**

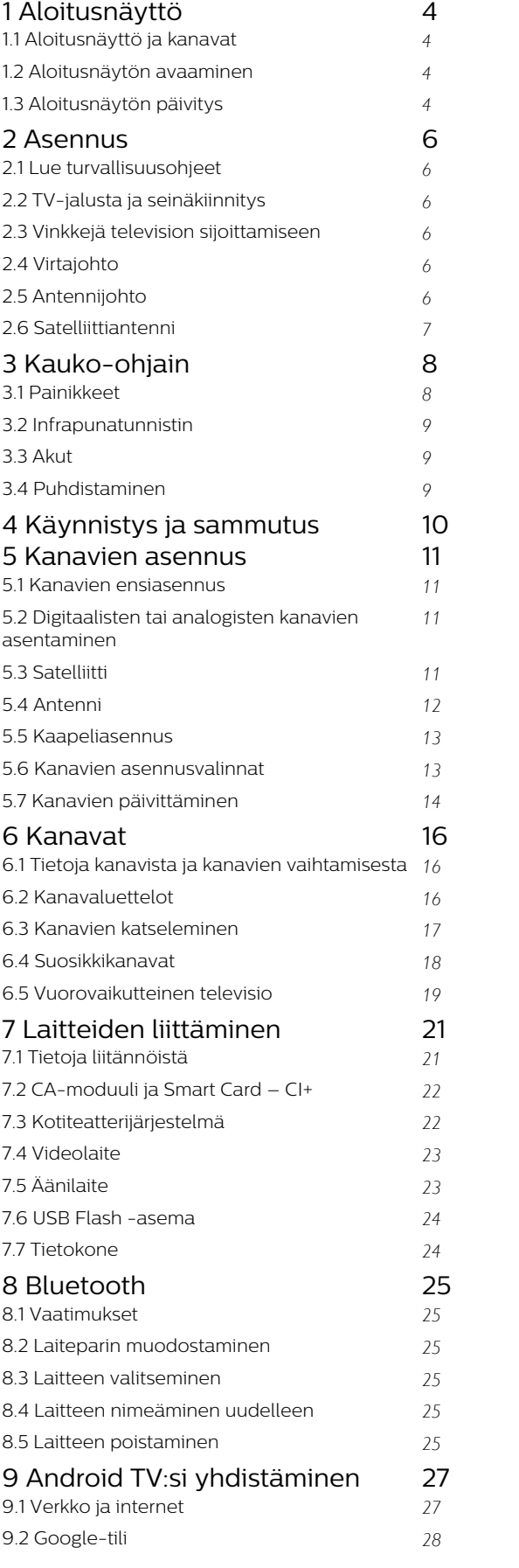

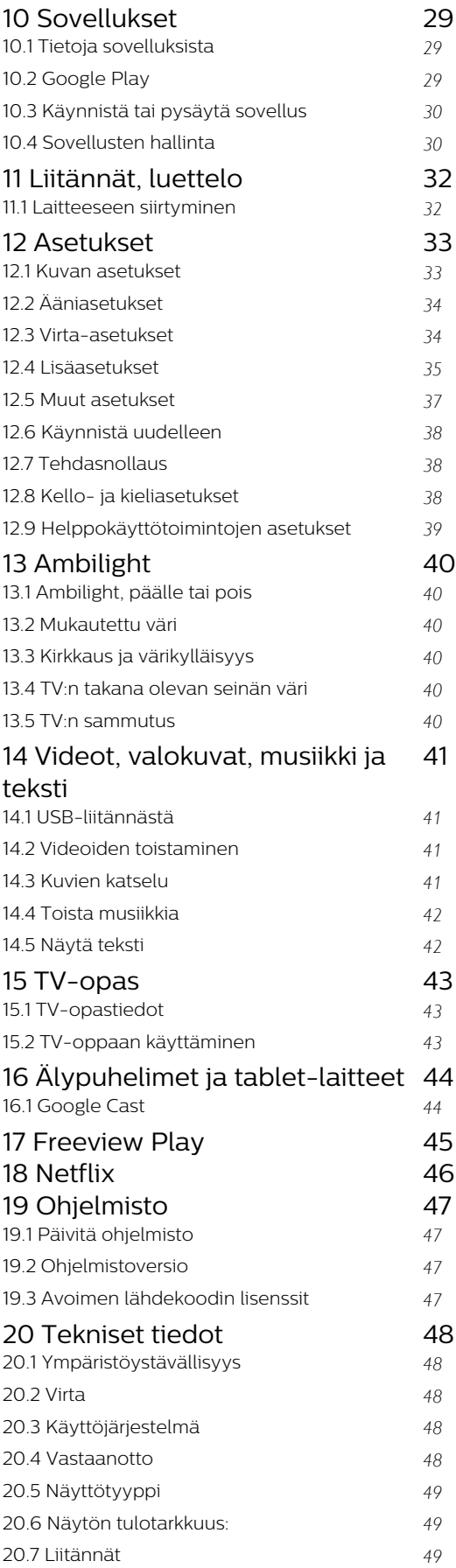

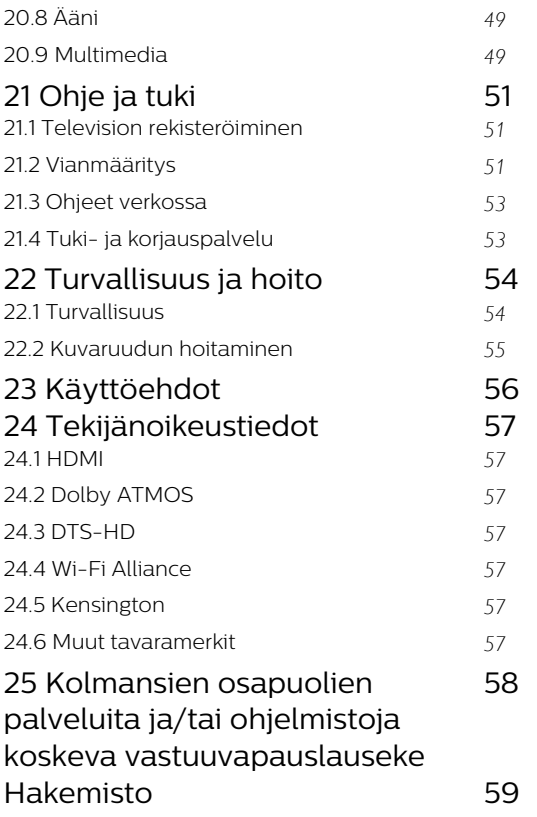

## <span id="page-3-4"></span><span id="page-3-0"></span>1 Aloitusnäyttö

### <span id="page-3-1"></span>1.1 Aloitusnäyttö ja kanavat

### Aloitusnäyttö

Pääset hyödyntämään Androidia TV:tä parhaalla mahdollisella tavalla yhdistämällä television internetiin. Voit siirtyä uuteen Androidaloitusnäyttöön painamalla kauko-ohjaimen Aloitus-painiketta. Aloitusnäyttö on Androidälypuhelimen tai -tablet-laitteen tapaan television toimintojen keskipiste. Aloitusnäytössä voit valita katseltavan sisällön useasta eri vaihtoehdosta. Aloitusnäytöstä voit siirtyä helposti katsomaan suosikkisovelluksiesi sisältöjä. Voit lisätä kanavia tai etsiä uusia sovelluksia.

Aloitusnäyttö on järjestetty kanaviksi. Sovellukset voivat näyttää suosituksia (jos käytettävissä) oman valintansa mukaan yksittäisinä kanavina aloitusnäytössä.

### Sovellukset

Suosikkisovellukset näkyvät ensimmäisellä rivillä. Tällä rivillä näkyy valmiiksi asennettuja sovelluksia. Sovellusten järjestys määräytyy sisällöntuottajien kanssa solmittujen sopimusten mukaan. Voit myös lisätä Sovellukset-sivulla suosikeiksi eri sovelluksia, kuten Live TV ja MMP (MultiMediaPlayer). Voit avata Sovellukset-sivun napsauttamalla Sovellukset-rivin vasemmalla puolella olevaa sovelluskuvaketta.

### Suora TV-lähetys

Suora TV-lähetys -rivi näyttää asennettujen kanavien ohjelmat. Se sisältää enintään 10 kanavaa, joita suositellaan TV-kanavien valitsemiseen. Suora TVlähetys -rivin ensimmäinen kanava on katseltu kanava, ja seuraavat kanavat ovat suosikkiluettelosi kanavia\*.

<span id="page-3-2"></span>\*Huomautus: Jos Suora TV-lähetys -rivillä on vielä vapaita paikkoja, niissä näytetään DTV (Digital TV) -lähteen kanavat.

### Toista seuraavaksi -kanava

Voit siirtyä seuraavaan sisältöön valitsemalla aloitusnäytössä Toista seuraavaksi. Voit jatkaa katselua ja saat ilmoituksia uusista sisällöistä Toista seuraavaksi -kanavalla. Voit lisätä elokuvan tai TVohjelman Toista seuraavaksi -kanavalle painamalla pitkään Valitse-vaihtoehtoa.

### Google Play Elokuvat ja TV-ohjelmat

Voit katsella elokuvia ja TV-ohjelmia Google Play Elokuvat ja TV-ohjelmat -palvelusta.

### <span id="page-3-3"></span>YouTube-kanava

Kanavalla voit katsella tilaamiesi YouTube-videoiden lisäksi sinulle suositeltuja videoita ja muiden käyttäjien suosikkivideoita.

### Mukauta kanavia

Voit lisätä ja poistaa kanavia aloitusnäytöstä painamalla Mukauta kanavia -painiketta.

Katso tietoja myös osoitteesta www.support.google.com/androidtv

### Asetuksien käyttäminen aloitusnäytössä

Voit siirtyä Asetukset-valikkoon oikeassa yläkulmassa olevalla kuvakkeella.

### USB Flash -aseman käyttäminen aloitusnäytöstä

Jotta voit tarkastella USB Flash -aseman tiedostoja, sinun on ensin lisättävä MMP (MultiMediaPlayer) -sovellus aloitussivulle. Paina Home-painiketta ja napsauta Apps (Sovellukset) -kuvaketta Apps (Sovellukset) -rivin vasemmassa reunassa. Voit lisätä MMP-sovelluksia Sovellukset-sivulta.

### Aloitusnäytön järjestelmäpalkki

Aloitusnäytön järjestelmäpalkin toiminnot: - Hakupainike: voit käynnistää Googlehakutoiminnon ja kirjoittaa hakusanat tai käyttää äänihakua\*. Hakutulosten järjestys määräytyy sisällöntuottajien kanssa solmittujen sopimusten mukaan.

 - Ilmoitukset: saat viestejä Smart TV -järjestelmästä. - Tulolähtö: voit avata Tulolähdöt-luettelon ja

vaihtaa tulolähdöksi jonkin liitetyistä laitteista.

 - Asetukset: voit avata Kaikki asetukset -valikon ja säätää TV-asetuksia.

- Kello: näet järjestelmäajan.

\*Huomautus: Jos kauko-ohjaimessa ei ole mikrofonia ja haluat käyttää Google Assistantia, käytä Android TV -kaukosäädinsovellusta, joka on saatavilla Google Play Kaupasta Android-laitteille ja Apple App Storesta iOS-laitteille.

### $\overline{12}$ Aloitusnäytön avaaminen

Aloitusnäytön avaaminen ja käyttäminen

**1 -** PainaHome-painiketta.

**2 -** Avaa tai käynnistä kohde valitsemalla se ja painamalla OK -painiketta.

**3 -** Voit siirtyä takaisin aloitusnäyttöön painamalla toistuvasti Takaisin-painiketta tai painamalla Aloitus-painiketta.

Taustasovelluksen käyttö tai sisällön toisto keskeytetään, kun avaat aloitusnäytön. Voit jatkaa sovelluksen käyttöä tai sisällön toistamista valitsemalla sovelluksen tai sisällön aloitusnäytössä.

### $\overline{13}$ Aloitusnäytön päivitys

Saatat saada päivitysilmoituksen Googlelta ja asentaa uuden aloitusnäytön käynnistysohjelman version. Uudessa TV:n aloitusnäytössä on uusi ilme ja uusia ominaisuuksia.

### Uuden aloitusnäytön kohokohdat

Useiden välilehtien (kuten Koti, Tutustu, Sovellukset ja Haku) avulla voit etsiä elokuvia ja sarjoja palveluista ja suosituista sovelluksista. Kirjautumalla Googletilillesi saat suoratoistopalveluista mukautettuja suosituksia, jotka perustuvat katselemiisi ohjelmiin ja mielenkiinnon kohteisiisi.

### Uusi ulkoasu, uusi navigointitoiminto

Mitä haluat katsoa seuraavaksi? Päätä se helpon navigointitoiminnon avulla. Selaa mukautettuja suosituksia, jatka siitä mihin jäit tai etsi nopeasti tietty sovellus uuden välilehtijärjestelmän avulla.

### Tutustu henkilökohtaisiin suosituksiin

Selaa eri mediapalveluista sarjoja ja elokuvia, joista varmasti pidät. Aloita kirjautumalla Google-tilillesi.

### Google-suositukset

Palvelut tallennetaan Google-tilillesi, jotta saat parempia suosituksia kaikissa Googlen palveluissa.

## <span id="page-5-6"></span><span id="page-5-0"></span>2 Asennus

### <span id="page-5-1"></span> $\overline{21}$

## Lue turvallisuusohjeet

Lue turvallisuusohjeet ennen television käyttämistä.

Turvallisuusohjeet ovat tämän oppaan kohdassa Turvallisuus ja hoito.

### <span id="page-5-2"></span> $\overline{22}$

## TV-jalusta ja seinäkiinnitys

### TV-jalusta

TV-jalustan kiinnitysohjeet löytyvät television mukana tulleesta pika-aloitusoppaasta. Jos hukkaat oppaan, voit ladata sen osoitteesta [www.philips.com/TVsupport](http://www.philips.com/TVsupport).

Etsi ladattava pika-aloitusopas TV:n mallinumeron avulla.

### Seinäkiinnitys

Television voi kiinnittää myös seinälle VESAyhteensopivalla seinäkiinnitystelineellä (myydään erikseen).

<span id="page-5-4"></span>Osta seuraavan VESA-koodin mukainen seinäteline: . .

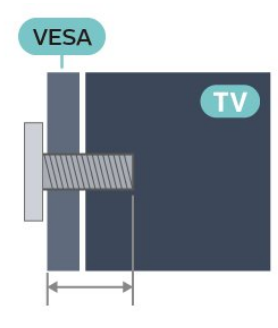

• 32PFS6906

VESA MIS-F 100x200, M6 (vähintään: 10 mm, enintään: 12 mm)

### Varoitus

<span id="page-5-5"></span><span id="page-5-3"></span>Television kiinnittäminen seinälle on vaativa työ, joka on syytä jättää ammattilaisten tehtäväksi. Television seinäkiinnityksen on vastattava television painon mukaisia turvastandardeja. Lue turvallisuusohjeet ennen television sijoittamista paikalleen. TP Vision Europe B.V. ei vastaa virheellisestä kiinnityksestä tai kiinnityksestä aiheutuvista onnettomuuksista tai vahingoista.

### $\overline{23}$ Vinkkejä television sijoittamiseen

• Sijoita televisio paikkaan, jossa kuvaruutuun ei kohdistu suoraa valoa.

• Ambilight on parhaimmillaan huoneessa, jonka valaistusta on himmennetty.

• Ihanteellinen television katseluetäisyys on 2–5 kertaa TV-ruudun lävistäjä (tuumamitta). Silmien pitäisi olla istuttaessa samalla tasolla kuvaruudun keskikohdan kanssa.

• Sijoita seinäasennuksessa TV enintään 15 cm päähän seinästä.

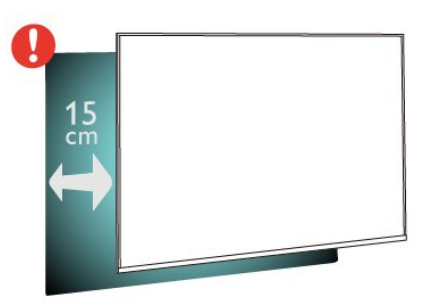

### Huomautus:

Pidä TV-laite etäällä pölyä tuottavista lähteistä. Suosittelemme pyyhkimään pölyn TV-laitteesta säännöllisesti.

### $\overline{24}$ Virtajohto

- Liitä virtajohto TV:n takaosan POWER-liitäntään.
- Varmista, että virtajohto on liitetty kunnolla liitäntään.
- Varmista, että pistorasiaan liitettyyn pistokkeeseen pääsee aina käsiksi.

• Irrota virtajohto aina vetämällä pistokkeesta, ei johdosta.

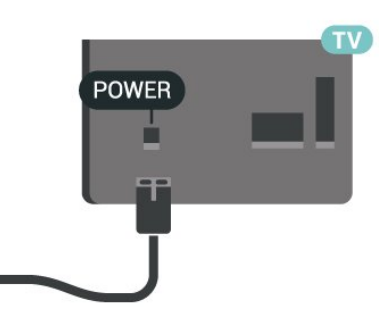

Vaikka tämä televisio kuluttaa valmiustilassa erittäin vähän energiaa, voit säästää energiaa irrottamalla virtapistokkeen pistorasiasta, jos televisio on käyttämättä pitkään.

### 2.5 Antennijohto

Liitä antennipistoke kunnolla television takaosassa olevaan antenniliitäntään.

Voit liittää oman antennin tai voit liittää television antennijärjestelmään. Käytä IEC Coax 75 Ohm RF -antenniliitäntää.

Käytä tätä antenniliitäntää antennin digitaaliselle tai analogiselle tulosignaalille.

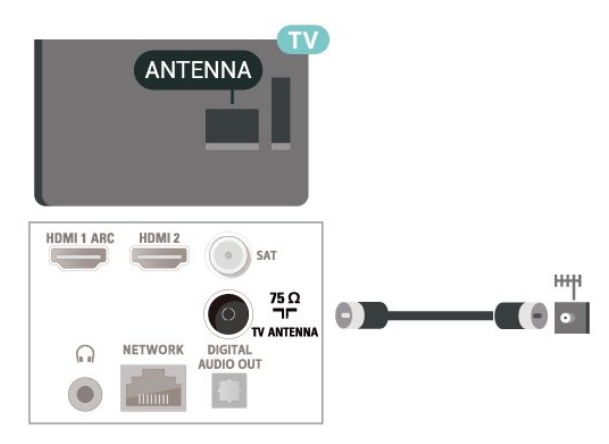

### <span id="page-6-0"></span>2.6 Satelliittiantenni

Liitä satelliittiantennin F-tyypin liitin television takaosassa olevaan SAT-liitäntään.

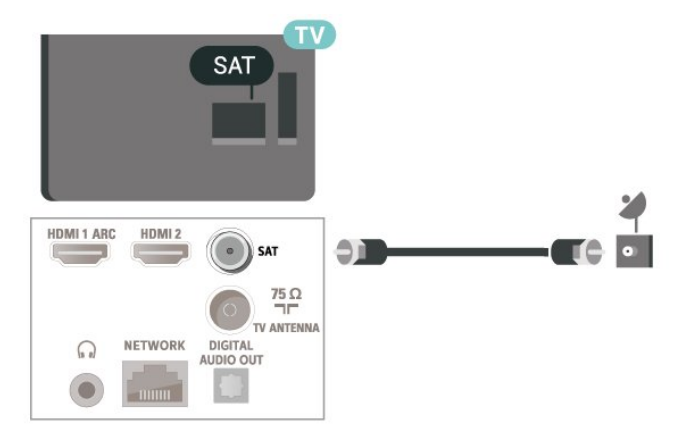

## <span id="page-7-0"></span> $\overline{3}$ Kauko-ohjain

### <span id="page-7-1"></span> $\overline{31}$ Painikkeet

### Yläosa

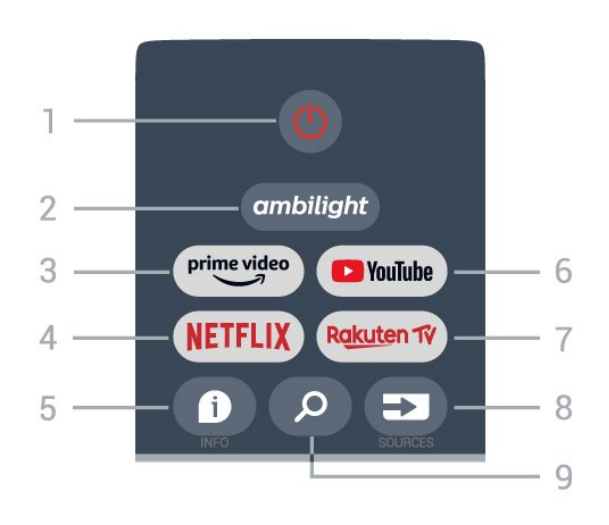

### 1 – Virta (Valmiustila / Käytössä)

Television virran kytkeminen tai valmiustilaan siirtäminen.

### 2 – Ambilight

Ambilight-tyylin valitseminen.

### 3 – Amazon Prime Video

Amazon Prime Video -sovelluksen käynnistäminen.

### 4 – NETFLIX

Netflix-sovelluksen käynnistäminen television ollessa käytössä tai valmiustilassa.

• Jos sinulla on jo Netflix-jäsenyys, voit katsella Netflixin sisältöä tällä televisiolla. Televisiosta on oltava internetyhteys.

• Avaa Netflix-sovellus painamalla NETFLIX -painiketta. Voit avata Netflixin suoraan television valmiustilasta.

### $5 - INFO$

Ohjelmatietonäytön avaaminen. Paina kerran, kun haluat nähdä lyhyet kanavatiedot. Paina uudelleen, kun haluat nähdä laajennetun näytön, jossa näkyy ohjelmanimike ja muita tietoja. Paina uudelleen, kun haluat nähdä ohjelman kaikki tiedot. Pitämällä painiketta painettuna voit siirtyä eri tietonäkymiin.

### 6 – YouTube

YouTube-sovelluksen käynnistäminen.

### 7 – Rakuten TV

Rakuten TV -sovelluksen käynnistäminen. \*Huomautus: Rakuten TV -sovellus ei ole käytettävissä kaikissa maissa.

### 8 – SOURCES

Lähteet-valikon avaaminen tai sulkeminen.

### 9 – SEARCH

Haun käynnistäminen kirjoittamalla.

### Keskiosa

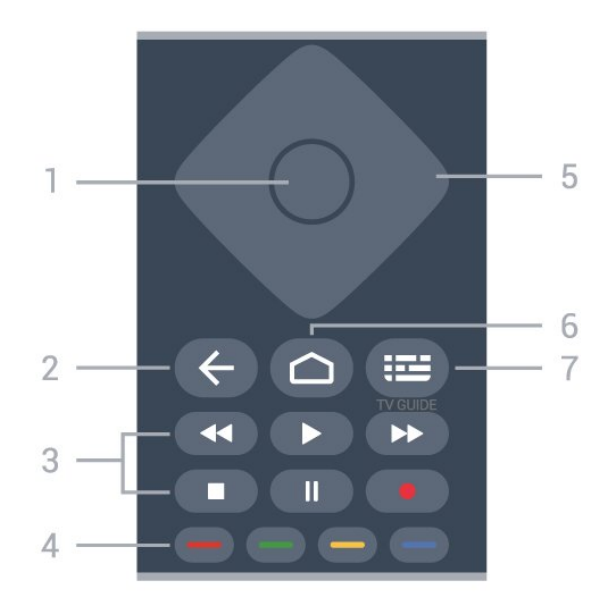

### 1 – OK-painike

Valinnan tai asetuksen vahvistaminen. Kanavaluettelon avaaminen television katselun aikana.

### 2 – Takaisin

- Palaaminen edelliseen valikkoon tai TV-lähteeseen.
- Palaaminen edelliseen sovellukseen.

### 3 – Toisto ja tallennus

- Toista: toiston aloittaminen
- Keskeytä: toiston keskeyttäminen
- Pysäytä: toiston pysäyttäminen
- Taaksepäin: kelaus taaksepäin
- Eteenpäin: pikakelaus eteenpäin
- Tallenna: tätä toimintoa ei tueta.

### 4 – Väripainikkeet

Valitse lisää asetuksia tai toimintoja noudattamalla näytön ohjeita.

Avaa Ohje painamalla aloitusnäytössä sinistä painiketta.

### 5 – Selauspainikkeet

Selaaminen ylös, alas, vasemmalle tai oikealle.

### 6 – Koti

Aloitusvalikon avaaminen.

### 7 – TV GUIDE

TV-oppaan avaaminen ja sulkeminen.

### <span id="page-8-3"></span>Alaosa

<span id="page-8-1"></span>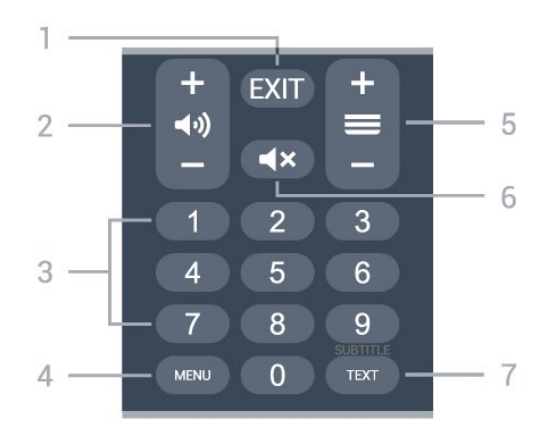

### $1 - EXIT$

Poistuminen nykyisestä valikosta tai sovelluksesta.

### 2 – Äänenvoimakkuus

Äänenvoimakkuuden säätäminen painikkeella + tai -.

#### 3 – Numeropainikkeet

Kanavan valitseminen suoraan.

#### 4 – MENU

TV-valikon avaaminen. Valikko sisältää tyypillisiä TVtoimintoja.

#### 5 – Kanava

Siirtyminen seuraavaan tai edelliseen kanavaluettelon kanavaan painikkeella + tai -. Siirtyminen edelliselle tai seuraavalle teksti-TV-sivulle.

### 6 – Mykistys

Äänen mykistäminen tai mykistyksen poistaminen.

### 7 – TEXT / SUBTITLE

Teksti-TV:n avaaminen tai sulkeminen. Pitkä painallus avaa tekstityssivun.

### <span id="page-8-2"></span><span id="page-8-0"></span> $\overline{32}$ Infrapunatunnistin

Televisio voi vastaanottaa komentoja kaukoohjaimesta, joka käyttää infrapunaa komentojen lähettämiseen. Jos käytät sellaista kauko-ohjainta, osoita kauko-ohjaimella aina kohti television etuosassa sijaitsevaa infrapunatunnistinta.

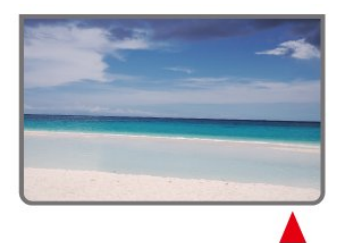

#### Varoitus

Tarkista, ettei TV-laitteen infrapuna-anturin edessä

ole esteitä, jotka estävät infrapunayhteyden kaukoohjaimeen.

### 3.3 **Akut**

Jos televisio ei vastaa kauko-ohjaimen painikkeen painallukseen, paristot voivat olla tyhjät.

Kun haluat vaihtaa paristot, avaa kauko-ohjaimen taustapuolella oleva paristolokero.

**1 -** Liu'uta paristolokeron kantta nuolen osoittamaan suuntaan.

**2 -** Vaihda vanhojen paristojen tilalle kaksi uutta 1,5 V:n AAA-paristoa. Varmista, että paristojen plus- ja miinusnavat ovat oikeilla puolilla.

**3 -** Aseta paristolokeron kansi paikalleen ja liu'uta sitä taaksepäin, kunnes se napsahtaa.

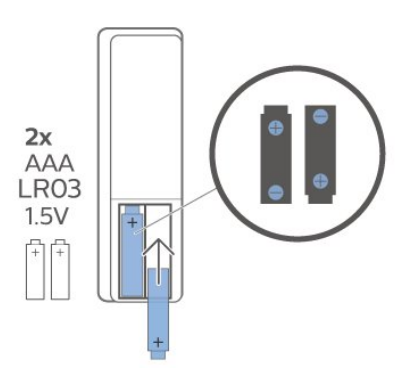

Poista paristot kauko-ohjaimesta, jos se on käyttämättä pitkään.

Hävitä vanhat paristot niiden hävittämistä koskevien säädösten mukaisesti.

Saat lisätietoja valitsemalla Ohje-osassa Avainsanat ja etsimällä aiheen Käytön lopettaminen.

### 3.4 Puhdistaminen

Kauko-ohjaimessa on naarmuuntumaton pinnoite.

Puhdista kauko-ohjain pehmeällä, kostealla liinalla. Älä käytä alkoholia, kemikaaleja tai kodin yleispuhdistusaineita kauko-ohjaimen puhdistamiseen.

## <span id="page-9-1"></span><span id="page-9-0"></span> $\overline{4}$ Käynnistys ja sammutus

Tarkista, että TV on kytketty verkkovirtaan. TV:n alareunassa oleva merkkivalo syttyy.

### Käyttöönotto

Avaa TV painamalla kauko-ohjaimen Virta -painiketta. Voit avata TV:n myös laitteen takapaneelissa olevalla sauvaohjainpainikkeella, jos et löydä kauko-ohjainta tai siinä ei ole paristoja.

### Valmiustilaan siirtyminen

Siirrä televisio valmiustilaan painamalla kaukoohjaimen Virta-painiketta. Voit myös painaa TV:n takapaneelissa olevaa sauvaohjainpainiketta.

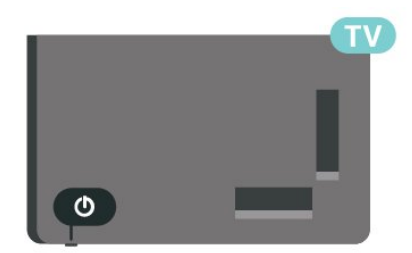

Valmiustilassa TV on yhä kytketty verkkovirtaan, mutta se kuluttaa hyvin vähän virtaa.

Katkaise televisiosta virta kokonaan irrottamalla virtapistoke pistorasiasta.

Irrota virtajohto aina vetämällä pistokkeesta, ei johdosta. Varmista, että virtajohdon pistoke on helposti irrotettavissa ja pistorasia on kätevässä paikassa.

## <span id="page-10-4"></span><span id="page-10-0"></span>5 Kanavien asennus

### <span id="page-10-1"></span> $\overline{51}$

## Kanavien ensiasennus

### Kanavien asentaminen ensimmäisen TV-asennuksen aikana

Ensimmäisessä TV-asennuksessa voit määrittää valikkokielen, verkkoyhteyden, Google-tilin, valita maan ja määrittää muut television perusasetukset näytön ohjeiden mukaan. Voit myös asentaa kanavia ensimmäisen TV-asennuksen aikana.

Kanavien asentaminen ensimmäisen TV-asennuksen aikana

**1 -** Ensimmäinen TV-asennus alkaa esittelyruudusta, jossa on kieliasetukset. Määritä useita TV:n asetuksia näytön ohjeiden mukaan, kunnes tullaan kanavien asennukseen.

**2 -** Ensimmäisen TV-asennuksen aikana kanavien asentaminen alkaa\* satelliittikanavien asentamisesta. Valitse Aloita, jos haluat asentaa satelliittikanavia. Valitse Ohita, jos haluat ohittaa satelliittiasennuksen ja siirtyä Antenni- tai Kaapeliasennus-sivulle.

**3 -** Suorita jokin kanavien asennustyypeistä valintasi mukaan näyttöön tulevien ohjeiden mukaisesti. Voit asentaa muita kanavia myöhemmin

valitsemalla MENU > TV-asetukset > Asetukset > Kanava.

\*Huomautus: Kanavien asennustyyppien järjestys voi vaihdella valitun maa-asetuksen mukaan. Ensisijaisena vaihtoehtona voi olla antenni- tai kaapeliasennus. Tässä tapauksessa satelliittikanavien asentaminen on käytettävissä vasta, kun Ohita valitaan.

Lisätietoja satelliitti-, antenni - ja kaapelikanavien asentamisesta on vastaavissa asennusohjeissa.

<span id="page-10-2"></span>5.2

## Digitaalisten tai analogisten kanavien asentaminen

Kun kanavia haetaan ja asennetaan, haetaan vain käytössä olevan TV-lähteen kanavat. Jos nykyinen TVlähde on DTV, kanavahaku kohdistuu digitaalisiin kanaviin. Jos nykyinen TV-lähde on ATV, kanavahaku kohdistuu analogisiin kanaviin.

<span id="page-10-3"></span>Voit määrittää tai vaihtaa TV-lähteen painamalla SOURCES-painiketta ja valitsemalla DTV tai ATV.

### 5.3 Satelliitti

### Satelliittikanavien asentaminen

Huomaa, että ennen kanavien asentamista sinun on ensin muutettava Kanavanasennustila siihen, jonka haluat asentaa. Ennen satelliittikanavan asentamista on ensin muutettava Kanavanasennustila-asetukseksi Yleinen satelliitti tai Ensisijainen satelliitti ja sitten asennettava kanava.

Satelliittikanavien asentaminen

**1 -** Valitse Koti > Asetukset > Kanava > Kanavanasennustila ja paina OK-painiketta. **2 -** Valitse Yleinen satelliitti tai Ensisijainen satelliitti ja palaa sitten kohtaan Kanava. **3 -** Valitse Kanavat > Satelliittikanavien uudelleenhaku tai Satelliittien manuaalinen viritys ja paina OK-painiketta.

Voit myös suorittaa kanavahaun seuraavasti, kun katselet TV-kanavaa:

MENU > selauspainikkeet ylös > Kanavat > Kanava

### Satelliittien uudelleenhaku ja manuaalinen viritys

Kanavien hakeminen satelliittikanavien uudelleenhaun avulla

Satelliittikanavien uudelleenhaun aloittaminen

- **1** Valitse Koti > Asetukset > Kanava
- > Kanavanasennustila ja paina OK-painiketta.
- **2** Valitse Yleinen satelliitti tai Ensisijainen satelliitti ja palaa sitten kohtaan Kanava.

**3 -** Valitse Kanavat > Satelliittikanavien uudelleenhaku ja paina OK-painiketta.

**4 -** Jatka hakua valitsemalla Seuraava tai etsi lisää eri satelliittijärjestelmien hakutyyppejä valitsemalla Lisää. Satelliittijärjestelmästäsi riippuen valittavissa on 5 erityyppistä satelliittihakutilaa.

- Yksi Hae kanavat yhdestä satelliitista.
- Äänipurske Hae kanavia enintään 2 satelliitista.
- DiSEqC 1.0 Hae kanavia enintään 4 satelliitista.
- Unicable I Hae kanavia enintään 2 satelliitista, käyttäjätaajuusnumero enintään 8.
- Unicable II Hae kanavia enintään 4 satelliitista, käyttäjätaajuusnumero enintään 32.

**5 -** Aloita haku heti nykyisillä satelliittiasetuksilla valitsemalla Seuraava.

<span id="page-11-1"></span>**6 -** Valitsemalla Satelliitin nimi voit tarkastella ja muuttaa satelliittiasetuksia. Kun satelliittiasetukset on vahvistettu, aloita haku painamalla Takaisin -painiketta ja valitsemalla Seuraava.

Satelliittiasetukset sisältävät kaikki satelliittien tiedot.

• Satelliitin tila - Kohteen muokkaaminen ei ole sallittua, kun valitset Ensisijainen satelliitti, mutta se on sallittua Yleinen satelliitti -kohdassa. Ota valitun satelliitin tila käyttöön tai poista se käytöstä painamalla selauspainikkeita vasemmalle tai oikealle. • Satelliitin valinta - Kohde on satelliitin nimi. Sitä ei saa muuttaa.

• Hakutila - Valitse selaustilaksi Täysi tai Verkko painamalla selauspainikkeita vasemmalle tai oikealle. • Hakutyyppi - Valitse hakutyypiksi Kaikki, Vain salatut kanavat tai Vain rajoituksettomat kanavat painamalla selauspainikkeita vasemmalle tai oikealle.

• Tallennustyyppi - valitse tyypiksi Kaikki, Vain digitaaliset kanavat tai Vain radiokanavat painamalla selauspainikkeita vasemmalle tai oikealle.

• LNB-asetukset - Voit tarkastella tai säätää LNBasetuksia LNB-virta, LNB-taajuus, 22 kHz:n ääni, Signaalin laatu ja Signaalin taso painamalla OK -painiketta.

• Transponderi - Voit säätää transponderin Taajuus-, Symbolinopeus- ja Polarisaatio-asetuksia painamalla OK-painiketta.

• Signaalin laatu - Näyttää satelliitin signaalin laadun arvolla 0–100.

• Signaalin taso - Näyttää satelliitin signaalin tason arvon välillä 0–100.

### Kanavien hakeminen satelliittien manuaalisella virityksellä

Satelliitin manuaalisella virityksellä voi hakea vain yhdestä satelliitista määrittämällä valitun satelliitin transponderin. Tässä haussa vain tunnistimen säätäminen on sallittu, muut asetukset eivät ole käytössä.

### Unicable-asennus

### Unicable-järjestelmä

<span id="page-11-0"></span>Lautasantenni voidaan liittää televisioon yhden kaapelin järjestelmän tai Unicable-järjestelmän avulla. Yhden kaapelin järjestelmällä satelliittilautanen voidaan liittää kaikkiin järjestelmän satelliittivirittimiin vain yhdellä kaapelilla. Yhden kaapelin järjestelmää käytetään tavallisesti kerrostaloissa. Jos käytät Unicable-järjestelmää, televisio pyytää sinua valitsemaan käyttäjätaajuusnumeron ja vastaavan taajuuden asennuksen aikana.

Jos osa kanavista puuttuu Unicable-asennuksen jälkeen, Unicable-järjestelmässä on saattanut olla käynnissä samanaikaisesti toinen asennus. Etsi

puuttuvat kanavat tekemällä asennus uudelleen.

### Käyttäjätaajuusnumero

Unicable-järjestelmässä kullakin järjestelmään liitetyllä satelliittivirittimellä pitää olla oma numero (esimerkiksi 0, 1, 2 tai 3 jne.).

Käytettävissä olevat käyttäjätaajuudet ja niiden numerot ilmoitetaan Unicable-kytkinrasiassa. Käyttäjätaajuudesta käytetään joskus lyhennettä UB. Jos valitset asetuksissa Unicable-asennuksen, televisio pyytää sinua määrittämään kullekin kiinteälle satelliittivirittimelle yksilöivän käyttäjätaajuusnumeron. Jokaisella Unicablejärjestelmään liitetyllä satelliittivirittimellä on oltava oma käyttäjätaajuusnumero.

### Käyttäjätaajuus

Sisäänrakennettu kaapelivastaanotin tarvitsee taajuusnumeron lisäksi kyseisen numeron käyttämän taajuuden. Taajuudet ilmoitetaan yleensä Unicablekytkinrasiassa taajuusnumeron vieressä.

### Satelliitti, CA-moduuli

Jos haluat katsella CA-moduulia (CI+) ja Smart Card -korttia vaativia kanavia, satelliittivastaanottimen asennus kannattaa tehdä niin, että CA-moduuli on asetettuna televisioon.

Useimpia CA-moduuleja käytetään kanavien salauksen purkamiseen.

Uusimman sukupolven CA-moduulit voivat asentaa kaikki satelliittikanavat televisioon ilman käyttäjän toimia. CA-moduuli pyytää asentamaan satelliitit ja kanavat. Tällaiset CA-moduulit eivät ainoastaan asenna kanavia ja pura niiden salausta, vaan ne voivat tehdä myös säännöllisiä kanavapäivityksiä.

CA-moduulivalikon (CI+) avaaminen

Valitse MENU > TV-asetukset > CI-kortti ja paina OK-painiketta.

### $\overline{54}$ Antenni

### Antenniasennus

Huomaa, että ennen kanavien asentamista sinun on ensin muutettava Kanavanasennustila siihen, jonka haluat asentaa. Ennen antennikanavan asentamista on ensin muutettava Kanavanasennustila-asetukseksi Antenni ja sitten asennettava kanava.

#### <span id="page-12-2"></span>Antennikanavien asentaminen

**1 -** Valitse Koti > Asetukset > Kanava > Kanavanasennustila ja paina OK-painiketta. **2 -** ValitseAntenni ja palaa sitten kohtaan Kanava. **3 -** Valitse Kanavat > Kanava-asetukset ja paina OK -painiketta.

<span id="page-12-1"></span>Voit myös suorittaa kanavahaun seuraavasti, kun katselet TV-kanavaa:

MENU > selauspainikkeet ylös > Kanavat > Kanava

### Suosikkiverkon valinta

Suosikkiverkon valitseminen...

**1 -** Valitse TV:n katselun aikana MENU > TV-asetukset > Asetukset > Kanava > Kanavat ja paina OK-painiketta.

**2 -** Valitse Suosikkiverkon valinta ja paina OK -painiketta.

**3 -** Noudata näyttöön tulevia ohjeita.

**4 -** Sulje valikko painamalla BACK -painiketta (tarvittaessa useita kertoja).

### <span id="page-12-0"></span>5.5 Kaapeliasennus

Huomaa, että ennen kanavien asentamista sinun on ensin muutettava Kanavanasennustila siihen, jonka haluat asentaa. Ennen kaapelikanavan asentamista on ensin muutettava Kanavanasennustila-asetukseksi Kaapeli ja sitten asennettava kanava.

Kaapelikanavien asentaminen

**1 -** Valitse Koti > Asetukset > Kanava > Kanavanasennustila ja paina OK-painiketta. **2 -** Valitse Kaapeli ja palaa sitten kohtaan Kanava. **3 -** Valitse Kanavat > Kanava-asetukset ja paina OK -painiketta. **4 -** Valitse hakutila painamalla selauspainikkeitavasemmalle tai oikealle.

#### Täysi haku

**1 -** Valitse Täysi.

**2 -** Valitse Haku ja paina OK-painiketta. Tämä voi kestää muutaman minuutin.

### Pika- tai ennakkohaku

**1 -** Valitse Pika tai Ennakko.

**2 -** Voit määrittää Taajuuden (kHz) ja Verkkotunnuksen.

**3 -** Valitse Haku ja paina OK-painiketta. Tämä voi

kestää muutaman minuutin.

Voit myös suorittaa kanavahaun seuraavasti, kun katselet TV-kanavaa:

MENU > selauspainikkeet ylös > Kanavat > Kanava

### $\overline{56}$

## Kanavien asennusvalinnat

### Yksi RF-haku ja vastaanottolaatu

Jos vastaanotat digitaalisia kanavia, voit tarkistaa kanavasignaalin laadun ja vahvuuden. Jos käytössäsi on antenni, voit yrittää parantaa vastaanoton laatua siirtämällä antennia.

Digitaalisen kanavan vastaanottolaadun

### tarkistaminen

**1 -** Valitse TV:n katselun aikana MENU >

TV-asetukset > Asetukset > Kanava > Kanavat > Yksi RF-haku ja paina OK-painiketta.

- **2** Valitse RF-kanava.
- **3** Valitse kanava painamalla selauspainikkeita vasemmalle tai oikealle ja paina OK

-painiketta. Kanavan signaalitaso ja signaalin laatu näkyvät.

**4 -** Sulje valikko painamalla BACK -painiketta (tarvittaessa useita kertoja).

### Kanavan haku- tai tallennustyyppi

Voit määrittää haetun tai tallennetun kanavatyypin.

Kanavahaun tyypin määrittäminen... **1 -** Valitse TV:n katselun aikana MENU > TV-asetukset > Asetukset > Kanava > Kanavat ja paina OK-painiketta. **2 -** Valitse Kanavahaun tyyppi ja paina OK -painiketta. **3 -** Valitse haluamasi hakutyyppi ja paina OK -painiketta. **4 -** Sulje valikko painamalla BACK -painiketta (tarvittaessa useita kertoja). Kanavatallennuksen tyypin määrittäminen... **1 -** Valitse TV:n katselun aikana MENU > TV-asetukset > Asetukset > Kanava > Kanavat ja paina OK-painiketta. **2 -** Valitse Kanavatallennuksen tyyppi ja paina OK-painiketta. **3 -** Valitse haluamasi tallennustyyppi ja paina OK -painiketta. **4 -** Sulje valikko painamalla Takaisin-painiketta (tarvittaessa useita kertoja).

### <span id="page-13-1"></span>Kanavan ohitus

Voit ohittaa kanavat, joita et halua katsella.

Ohitettavien kanavien määrittäminen ...

**1 -** Valitse TV:n katselun aikana MFNU > TV-asetukset > Asetukset > Kanava > Kanavat ja paina OK-painiketta.

**2 -** Valitse Kanavan ohitus ja paina OK-painiketta. **3 -** Valitse kanavat, jotka haluat ohittaa, ja paina OK-painiketta. Valintamerkki tulee näkyviin. 4 - Sulje valikko painamalla **N** BACK -painiketta

(tarvittaessa useita kertoja).

\*Huomautus: Et voi ohittaa katseltavaa kanavaa.

### Kanavien lajittelu

Voit vaihtaa kunkin kanavan paikkaa kanavaluettelossa.

Kanavan numeron vaihtaminen

**1 -** Valitse TV:n katselun

aikana MFNU > TV-asetukset >

Asetukset > Kanava > Kanavat ja

paina OK-painiketta.

**2 -** Valitse Kanavien lajittelu\* ja paina OK-painiketta.

**3 -** Valitse kanava painamalla OK-painiketta ja valitse sitten toinen kanava painamalla selauspainikkeita ylös tai alas. Ensimmäisen valitun kanavan ja toisen valitun kanavan paikkaa vaihdetaan keskenään.

**4 -** Lopeta toiminto painamalla sinistä Poistu -painiketta.

**5 -** Siirry kanavalle painamalla keltaista Siirry kanavalle -painiketta ja syöttämällä kanavan numero. **6 -** Sulje valikko painamalla BACK -painiketta (tarvittaessa useita kertoja).

\*Huomautus: Asennusmaan tai operaattorin asetuksista riippuen Kanavien lajittelu ei ole aina käytettävissä.

### Kanavan siirto

Voit muuttaa kanavien järjestystä kuten haluat.

Kanavien siirtäminen ...

**1 -** Valitse TV:n katselun

aikana MENU > TV-asetukset >

Asetukset > Kanava > Kanavat ja

paina OK-painiketta.

<span id="page-13-0"></span>**2 -** Valitse Kanavan siirto\* ja paina OK-painiketta.

**3 -** Valitse näytön ohjeita noudattamalla.

**4 -** Sulje valikko painamalla BACK -painiketta (tarvittaessa useita kertoja).

\*Huomautus: Asennusmaan tai operaattorin asetuksista riippuen Kanavan siirto ei ole aina käytettävissä.

### Kanavien muokkaus

Voit muokata kanavia kanavaluettelossa.

Kanavien muokkaaminen ...

**1 -** Valitse TV:n katselun aikana MENU > TV-asetukset > Asetukset > Kanava > Kanavat ja paina OK-painiketta. **2 -** Valitse Kanavien muokkaus ja paina OK -painiketta. **3 -** Valitse kanava selauspainikkeilla ja valitse painamalla keltaista painiketta.

**4 -** Muokkaa kanavanumeroa\* ja kanavan nimeä.

**5 -** Sulje valikko painamalla BACK -painiketta (tarvittaessa useita kertoja).

\*Huomautus: Asennusmaan tai operaattorin asetuksista riippuen kanavanumeroiden muokkaus ei ole aina käytettävissä.

### Analoginen manuaalinen haku

Analogiset TV-kanavat voidaan asentaa manuaalisesti.

Analogisten kanavien asentaminen **1 -** Valitse TV:n katselun

aikana MENU > TV-asetukset > Asetukset > Kanava > Kanavat ja paina OK-painiketta. **2 -** Valitse Analoginen manuaalinen haku ja paina OK-painiketta.

### Analogisen kanavan hienosäätö

Analogisia TV-kanavia voi hienosäätää manuaalisesti.

### Kanavan hienosäätö...

**1 -** Valitse TV:n katselun aikana MENU > TV-asetukset > Asetukset > Kanava > Kanavat ja paina OK-painiketta. **2 -** Valitse Analogisen kanavan hienosäätö ja paina OK-painiketta. **3 -** Voit hienosäätää kanavaa. **4 -** Sulje valikko painamalla BACK -painiketta (tarvittaessa useita kertoja).

### <span id="page-14-0"></span>5.7 Kanavien päivittäminen

### Autom. kanavapäivitys

Jos vastaanotat digitaalisia kanavia, voit asettaa television päivittämään ne automaattisesti.

Televisio päivittää kanavat ja tallentaa uusia kanavia kerran päivässä. Televisio voi päivittää kanavat automaattisesti vain valmiustilassa. Voit poistaa automaattisen päivityksen käytöstä.

Automaattisen päivityksen poistaminen käytöstä

- **1** Valitse TV:n katselun aikana MENU >
- TV-asetukset > Asetukset > Kanava.
- **2** Kirjoita tarvittaessa PIN-koodisi.

**3 -** Valitse Automaattinen kanavapäivitys ja paina OK-painiketta.

**4 -** Sulje valikko painamalla BACK -painiketta (tarvittaessa useita kertoja).

Joissakin maissa automaattinen kanavapäivitys tapahtuu, kun televisiota katsellaan tai kun se on valmiustilassa.

### Kanavapäivitysviesti

Kun automaattinen kanavapäivitys on tehty, näkyviin tulee ilmoitus, kun televisio poistuu valmiustilasta.

Kanavapäivitysviestin poistaminen käytöstä

- **1** Valitse TV:n katselun aikana MENU >
- TV-asetukset > Asetukset > Kanava.
- **2** Kirjoita tarvittaessa PIN-koodisi.
- **3** Valitse Kanavapäivitysviesti ja paina OK -painiketta.

**4 -** Sulje valikko painamalla BACK -painiketta (tarvittaessa useita kertoja).

### Manuaalinen kanavapäivitys

Voit aloittaa kanavapäivityksen myös manuaalisesti.

Kanavapäivityksen aloittaminen

**1 -** Valitse television katselun aikana MENU > TVasetukset > Asetukset > Kanava > Kanavat ja valitse jokin seuraavista asetuksista.

Kanavahaku – tämä haku asentaa automaattisesti digitaaliset tai analogiset kanavat sen mukaan, onko TV:n lähdeasetuksena DTV vai ATV.

Päivitystarkistus – tämä tarkoittaa lisäävää hakua, joka hakee vain ne taajuudet, joita kanavahaku ei ole hakenut.

Analoginen manuaalinen haku – käyttäjä voi syöttää analogisen taajuuden ja aloittaa manuaalisen haun. Yksi RF-haku – digitaalinen manuaalinen haku, jolla

käyttäjä voi hakea tiettyä taajuutta painamalla vasenta tai oikeaa selauspainiketta RF-kanavakohdassa.

Manuaalinen palvelupäivitys – aloittaa taustahaun, jonka avulla uusia kanavia voidaan hakea muuttamatta olemassa olevia kanavia.

- **2** Kirjoita tarvittaessa PIN-koodisi.
- **3** Kanavahaku käynnistyy välittömästi.
- Kanavapäivitys voi kestää muutaman minuutin.

**4 -** Sulje valikko painamalla BACK -painiketta (tarvittaessa useita kertoja).

## <span id="page-15-3"></span><span id="page-15-0"></span> $\overline{6}$ Kanavat

<span id="page-15-1"></span> $\overline{61}$ 

## Tietoja kanavista ja kanavien vaihtamisesta

### TV-kanavien katseleminen

• Paina SOURCES-painiketta ja valitse DTV, jos haluat katsella digitaalisia kanavia, tai ATV, jos haluat katsella analogisia kanavia.

• Voit katsella nykyisen TV-lähteen kanavia myös valitsemalla HOME > Suora TV-lähetys ja painamalla OK-painiketta. Jos Suora TV-lähetys ei näy Sovellukset-rivillä, voit lisätä sen napsauttamalla rivin vieressä olevaa +-kuvaketta.

### TV-kanavien vaihtaminen

• Vaihda kanavaa painamalla kanavapainiketta + tai -.

• Jos tiedät kanavan numeron, kirjoita se numeropainikkeilla. Kun olet valinnut katsottavan kanavan numeron, paina OK-painiketta.

### Vaihtaminen kanavalle kanavaluettelosta

• Voit avata kanavaluettelon TV:n katselun aikana painamalla OK-painiketta. Kanavaluettelo sisältää kanavat ainoastaan nykyisestä lähettävästä lähteestä, kuten Yleinen satelliitti, Ensisijainen satelliitti, Antenni tai Kaapeli .

• Jos haluat tarkastella jonkin muun lähteen kanavaluetteloa, valitse MENU > selauspainikkeet ylös > Kanavat > Kanava > Kanavanasennustila ja valitse jokin muu lähettävä lähde, jonka kanavia ja kanavaluetteloa haluat katsella.

• Kanavaluettelossa voi olla useita kanavasivuja. Näytä seuraava tai edellinen sivu noudattamalla näyttöön tulevia ohjeita.

• Sulje kanavaluettelo vaihtamatta kanavaa painamalla Takaisin-painiketta.

### Radiokanavat

Jos digitaalisia lähetyksiä on saatavana, digitaaliset radiokanavat asennetaan asennuksen yhteydessä. Radiokanavaa vaihdetaan samalla tavalla kuin televisiokanavaakin.

<span id="page-15-2"></span>TV ei ehkä toimi oikein, jos palveluiden tarjoaja ei täytä digitaalisen tv-standardin vaatimuksia kokonaisuudessaan.

### $\overline{62}$ Kanavaluettelot

### Tietoja kanavaluetteloista

Kun kanavat on asennettu, kaikki kanavat näkyvät kaikkien kanavien luettelossa. Kaikkien kanavien luettelossa kanavat on lajiteltu ohjelmatyypin mukaan\*. Esimerkki: Premium, Premium-uutiset, Premium paikalliset, Lapset, Urheilu jne. Premium tarkoittaa kanavia, joiden markkinaosuus on yli 3 %. Kanavien nimet näytetään myös, mikäli nämä tiedot ovat saatavissa.

Kun kanavaluettelo on valittuna, voit valita kanavan selauspainikkeilla. Paina OK-painiketta, kun haluat katsella valittua kanavaa.

\*Huomautus: Lajittelu ohjelmatyypin mukaan koskee vain Saksaa.

### Radiokanavat

Jos digitaalisia lähetyksiä on saatavana, digitaaliset radiokanavat asennetaan asennuksen yhteydessä. Radiokanavaa vaihdetaan samalla tavalla kuin televisiokanavaakin.

TV ei ehkä toimi oikein, jos palveluiden tarjoaja ei täytä digitaalisen tv-standardin vaatimuksia kokonaisuudessaan.

### Kanavaluettelon avaaminen

Kaikkien kanavien luettelon vieressä voit valita luettelon suodatuksen tai käyttäjän luoman suosikkikanavaluettelon.

### Nykyisen kanavaluettelon avaaminen

**1 -** Avaa kanavaluettelo TV:n katselun aikana painamalla OK-painiketta.

**2 -** Kanavaluettelo sisältää kanavat ainoastaan nykyisestä lähettävästä lähteestä, kuten Yleinen satelliitti, Ensisijainen satelliitti, Antenni tai Kaapeli. **3 -** Jos haluat tarkastella jonkin muun lähteen kanavaluetteloa, valitse MENU > selauspainikkeet ylös > Kanavat > Kanava > Kanavanasennustila ja valitse jokin muu lähettävä lähde, jonka kanavia ja kanavaluetteloa haluat katsella.

**4 -** Sulje kanavaluettelo

painamalla BACK -painiketta.

### Kanavaluettelon tyypin muuttaminen

**1 -** Avaa kanavaluettelo TV:n katselun aikana painamalla OK-painiketta.

**2 -** Valitse lisää painamalla keltaista painiketta ja vaihda kanavaluettelo ensisijaiseksi luetteloksi valitsemalla Valitse tyyppi (esimerkiksi Lähetys tai Suosikit).

### <span id="page-16-1"></span>Kanavahaku

Voit hakea kanavan pitkästä kanavaluettelosta.

#### Kanavan hakeminen

**1 -** Avaa nykyinen kanavaluettelo painamalla OK-painiketta.

**2 -** Valitse lisää painamalla keltaista painiketta. **3 -** Valitse Käyttö > Haku ja avaa tekstikenttä painamalla OK-painiketta. Voit kirjoittaa kaukoohjaimen painikkeilla (jos käytettävissä) tai näyttönäppäimistöllä.

**4 -** Anna numero, nimi tai nimen osa ja paina OK -painiketta. Televisio hakee vastaavat kanavanimet valitsemastasi luettelosta.

Hakutulokset näkyvät luettelona, jossa on valittuna oleva kanavaluettelon tyyppi (esimerkiksi Lähetys tai Suosikit). Haku näyttää vastaavan nimisiä kanavia aakkosjärjestyksessä. Hakutulokset katoavat, kun valitset toisen kanavaluettelon tai suljet hakutulosten luettelon.

### <span id="page-16-0"></span>Kanavaluettelon lajittelu

Voit lajitella kaikki kanavaluettelon kanavat. Voit määrittää kanavaluettelon näyttämään vain TVkanavat tai vain radiokanavat.

Antennikanavaluettelon voi määrittää näyttämään rajoituksettomat tai salatut kanavat.

### Suodattimen määrittäminen kaikkien kanavien

#### luetteloon

**1 -** Avaa nykyinen kanavaluettelo painamalla OK-painiketta.

**2 -** Valitse lisää painamalla keltaista painiketta.

**3 -** Valitse Käyttö > Lajittele ja paina OK-painiketta.

**4 -** Valitse haluamasi suodatin ja paina OK

-painiketta. Suodattimen nimi näkyy osana kanavaluettelon nimeä kanavaluettelon alussa.

**5 -** Sulje kanavaluettelo

painamalla BACK -painiketta.

### Kanavaluettelo Freeview Play -palvelussa

Isossa-Britanniassa käytetään erillistä Freeview Play -palvelun kanavaluetteloa.

Kun kanavat on asennettu, kaikki kanavat näkyvät kanavaluettelossa. Kanavien nimet näytetään myös, mikäli nämä tiedot ovat saatavissa.

Nykyisen kanavaluettelon avaaminen

**1 -** Avaa kanavaluettelo TV:n katselun aikana painamalla OK-painiketta. **2 -** Sulje kanavaluettelo painamalla **N** BACK -painiketta.

Kun kanavaluettelo on valittuna, voit valita kanavan selauspainikkeilla. Paina OK-painiketta, kun haluat katsella valittua kanavaa. Vaihda kanavaluettelon suodatinta painamalla selauspainikkeita vasemmalle tai oikealle. Voit määrittää kanavaluettelon näyttämään kaikki kanavat, suosikkikanavat tai muun kanavat.

Voit suorittaa lisää toimintoja kanavaluettelosivulla painamalla eri väripainikkeita:

• Punainen painike Sivu ylös – Siirry

kanavaluettelossa yhden sivun verran ylöspäin. • Vihreä painike Sivu alas – Siirry kanavaluettelossa

yhden sivun verran alaspäin.

• Keltainen painike Soittimet – Hae lisää ohjelmia valitsemalla muita soittimia. Voit käyttää tätä ominaisuutta, kun olet yhdistänyt TV:n verkkoon.

• Sininen painike Lisää tai poista suosikki – Lisää tai poista valittu kanava suosikkikanavaluettelosta.

\* Freeview Play vain Ison-Britannian malleissa.

### 6.3 Kanavien katseleminen

### Kanavan virittäminen

Voit aloittaa TV-kanavien katselun painamalla SOURCES-painiketta. TV siirtyy viimeksi katsellulle TVkanavalle.

Voit myös valita aloitusnäytössä suoran TVlähetyksen.

Kanavan vaihtaminen

Vaihda kanavaa painamalla painiketta Kanava

+ tai Kanava -.

Jos tiedät kanavan numeron, kirjoita se numeropainikkeilla. Kun olet antanut numeron, siirry kyseiselle kanavalle painamalla OK-painiketta.

Voit valita kanavia myös kanavaluettelosta painamalla OK-painiketta.

### Lapsilukko

### Kanavan lukitseminen ja lukituksen avaaminen

Voit lukita kanavan, jota et halua lasten katselevan. Kun haluat katsella lukittua kanavaa, sinun täytyy ensin antaa nelinumeroinen PIN-koodi. Ohjelmia ei voi lukita liitetyistä laitteista.

<span id="page-17-1"></span>Kanavan lukitseminen tai avaaminen…

**1 -** PainaMENU-painiketta >Asetukset>Kanava>

- Lapsilukkoja painaOK -painiketta.
- **2** Kirjoita tarvittaessa PIN-koodisi.

**3 -** Valitse Kanavat estetty ja paina OK-painiketta.

**4 -** Valitse lukittava tai avattava kanava painamalla selauspainikkeita ylös tai alas ja paina OK-painiketta.

**5 -** Lukitun kanavan kohdalla näkyy lukkokuvake.

- **6** Sulje valikko painamalla BACK -painiketta
- (tarvittaessa useita kertoja).

### Ohjelmarajoitukset

<span id="page-17-0"></span>Voit estää lapsia katsomasta heille sopimatonta ohjelmaa asettamalla ikäluokituksen.

Digitaalisten kanavien ohjelmilla saattaa olla ikäluokitus. Jos jonkin ohjelman ikäluokitus on sama tai korkeampi kuin asettamasi ikäluokitus, ohjelma lukitaan. Jos haluat katsella lukittua ohjelmaa, sinun täytyy ensin antaa PIN-koodi.

### Ikäluokituksen asettaminen…

- **1** PainaMENU-painiketta >Asetukset>Kanava>
- Lapsilukkoja painaOK -painiketta.
- **2** Kirjoita tarvittaessa PIN-koodisi.
- **3** Valitse Ohjelmarajoitukset ja paina OK -painiketta.
- **4** Aseta ikäluokitus valitsemalla Päälle.
- **5** Valitse Ikäluokitukset ja paina OK-painiketta.
- **6** Aseta rajoitukset lapsillesi.

**7 -** Sulje valikko painamalla BACK -painiketta (tarvittaessa useita kertoja).

Jos haluat poistaa ikäluokituksen käytöstä, valitse Ei mitään. Joissakin maissa ikäluokitus täytyy määrittää.

Joidenkin televisioyhtiöiden tai -operaattoreiden kohdalla televisio lukitsee vain ohjelmat, joiden luokitus on korkeampi. Asetettu ikäluokitus koskee kaikkia kanavia.

### Tulot estetty

Voit estää liitettyjen laitteiden käytön lukitsemalla tulolähteen. Jos haluat liittää lukitun tulolähteen, sinun on ensin annettava nelinumeroinen PIN-koodi.

Tulolähteen lukitseminen tai lukituksen

avaaminen...

**1 -** PainaMENU-painiketta >Asetukset>Kanava> Lapsilukkoja painaOK -painiketta.

- **2** Kirjoita tarvittaessa PIN-koodisi.
- **3** Valitse Tulo estetty ja paina OK-painiketta.

**4 -** Valitse lukittava tai avattava lähde painamalla selauspainikkeita ylös tai alas ja paina OK-painiketta.

**5 -** Lukitun lähteen kohdalla näkyy lukkokuvake.

**6 -** Sulje valikko painamalla BACK -painiketta (tarvittaessa useita kertoja).

### PIN-koodin vaihtaminen

Aseta uusi PIN-koodi tai nollaa se. PIN-koodilla voidaan lukita kanavia ja ohjelmia sekä poistaa niiden lukitus.

**1 -** Valitse MENU > Asetukset > Kanava > Lapsilukko ja paina OK -painiketta.

- **2** Kirjoita tarvittaessa PIN-koodisi.
- **3** Valitse Vaihda PIN ja paina OK-painiketta.
- **4** Anna nykyinen PIN-koodi ja uusi PIN-koodi.
- **5** Sulje valikko painamalla BACK -painiketta (tarvittaessa useita kertoja).
- $64$ Suosikkikanavat

### Tietoja suosikkikanavista

Voit koota haluamasi kanavat suosikkikanavaluetteloon.

Voit luoda neljä erilaista suosikkikanavien luetteloa\* ja vaihtaa kanavia niiden avulla helposti.

Kun suosikkiluettelo on valittuna, voit valita kanavan painamalla selauspainikkeita ylös tai alas. Paina OK-painiketta, kun haluat katsella valittua kanavaa.

\*Huomautus: Vain yksi suosikkikanavaluettelo on käytettävissä, kun asennusmaa on Iso-Britannia.

### Suosikkiluettelon muokkaaminen – digitaalinen TV

### Kanavan lisääminen suosikkiluetteloon…

**1 -** Avaa kanavaluettelo TV:n katselun aikana painamalla OK-painiketta.

**2 -** Valitse kanava painamalla selauspainikkeita ylös tai alas.

**3 -** Lisää kanava suosikkiluetteloon painamalla sinistä painiketta (oletusluettelo on Suosikit1). Voit poistaa kanavan suosikkiluettelosta painamalla sinistä painiketta uudelleen.

4 - Sulje valikko painamalla **N** BACK -painiketta.

### Suosikkikanavaluettelon luominen

**1 -** Avaa kanavaluettelo TV:n katselun aikana painamalla OK-painiketta.

- **2** Valitse Lisää painamalla keltaista painiketta.
- **3** Valitse Valitse tyyppi > Suosikit ja paina

selauspainikkeita ylös tai alas ja valitse lisättävä suosikkiluettelo Suosikit1\* – Suosikit4.

**4 -** Valitse lisää painamalla keltaista painiketta ja vaihda kanavaluettelo ensisijaiseksi luetteloksi valitsemalla Valitse tyyppi.

**5 -** Lisää kanava valitsemaasi suosikkiluetteloon

<span id="page-18-1"></span>painamalla sinistä painiketta. Voit poistaa kanavan suosikkiluettelosta painamalla sinistä painiketta uudelleen.

**6 -** Sulje valikko painamalla BACK -painiketta.

#### <span id="page-18-0"></span>Kanavan siirtäminen tai poistaminen

#### suosikkiluettelosta…

- **1** Valitse muokattava luettelo Suosikit1\* Suosikit4.
- **2** Valitse Lisää painamalla keltaista painiketta.
- **3** Voit siirtää kanavan paikkaa

suosikkikanavaluettelossa valitsemalla Käyttö > Siirrä. **4 -** Voit poistaa kanavia suosikkikanavaluettelosta

valitsemalla Käyttö > Poista.

**5 -** Sulje valikko painamalla BACK -painiketta (tarvittaessa useita kertoja).

\*Huomautus: Vain yksi suosikkikanavaluettelo on käytettävissä, kun asennusmaa on Iso-Britannia.

### Suosikkiluettelon muokkaaminen – analoginen TV

### Kanavan lisääminen suosikkiluetteloon…

**1 -** Avaa kanavaluettelo analogisen television katselun aikana painamalla OK-painiketta.

**2 -** Valitse kanava painamalla selauspainikkeita ylös tai alas.

**3 -** Lisää kanava suosikkiluetteloon painamalla sinistä painiketta (oletusluettelo on Suosikit1). Voit poistaa kanavan suosikkiluettelosta painamalla sinistä painiketta uudelleen.

4 - Sulje valikko painamalla **Ø BACK -painiketta.** 

### Suosikkikanavaluettelon luominen

**1 -** Avaa kanavaluettelo analogisen television katselun aikana painamalla OK-painiketta.

**2 -** Avaa Suosikit painamalla keltaista painiketta.

**3 -** Paina selauspainikkeita vasemmalle tai oikealle, kun haluat valita lisättävän luettelon

(Suosikit1\*–Suosikit4). **4 -** Varmista painamalla Takaisin-painiketta, että

kanavaluettelo on vaihdettu haluamaasi luetteloon. **5 -** Lisää kanava valitsemaasi suosikkiluetteloon painamalla sinistä painiketta. Voit poistaa kanavan suosikkiluettelosta painamalla sinistä painiketta uudelleen.

**6 -** Sulje valikko painamalla BACK -painiketta.

#### Kanavan siirtäminen tai poistaminen suosikkiluettelosta…

- **1** Valitse muokattava luettelo Suosikit1\* Suosikit4.
- **2** Avaa Suosikit painamalla keltaista painiketta.
- **3** Voit siirtää kanavan paikkaa

suosikkikanavaluettelossa valitsemalla Siirrä.

**4 -** Voit poistaa kanavia suosikkikanavaluettelosta

valitsemalla Poista.

**5 -** Sulje valikko painamalla Takaisin-painiketta.

\*Huomautus: Vain yksi suosikkikanavaluettelo on käytettävissä, kun asennusmaa on Iso-Britannia.

 $65$ 

### Vuorovaikutteinen televisio

### Tietoja iTV-palvelusta

Jotkin kanavat yhdistävät vuorovaikutteisen television avulla tavallisiin TV-ohjelmiin tieto- tai viihdesivuja. Voit vastata ohjelmaan tai äänestää, tehdä ostoksia internetissä tai maksaa video-on-demand-ohjelman.

Vuorovaikutteiseen televisioon viitataan joskus myös nimellä digitaalinen teksti-TV tai punainen painike. Jokainen järjestelmä on kuitenkin ainutlaatuinen.

Lisätietoja on televisioyhtiöiden internet-sivuilla.

### Vaatimukset

Vuorovaikutteinen televisio on käytettävissä vain digitaalisilla TV-kanavilla. Jotta voit nauttia vuorovaikutteisen television kaikista eduista, televisiossa on oltava internet-laajakaistayhteys.

### HbbTV

Jos TV-kanava tarjoaa HbbTV-sivuja, voit avata ne, jos olet ottanut käyttöön HbbTV-toiminnon TV:n asetuksissa.

HBBTV-tuen kytkeminen käyttöön

MENU > TV-asetukset > Lisäasetukset > HbbTVasetukset

### Interaktiivisten TV-palveluiden käyttäminen

### iTV-sivujen avaaminen

Useimmat HbbTV- tai iTV-palveluita tarjoavien kanavien vuorovaikutteiset ohjelmat avataan painamalla väripainiketta tai OK-painiketta.

### iTV-sivujen selaaminen

Voit selata iTV-sivuja nuoli- ja väripainikkeilla, numeropainikkeilla ja Takaisin-painikkeella. Voit katsoa iTV-sivuilla olevia videoita painikkeilla Toista, Keskeytä ja Pysäytä.

#### iTV-sivujen sulkeminen

Useimmat iTV-sivut neuvovat, millä painikkeella palvelu suljetaan. Voit pakottaa iTV-palvelun sivun sulkeutumaan siirtymällä seuraavalle TV-kanavalle ja painamalla Takaisin-painiketta.

## <span id="page-20-2"></span><span id="page-20-0"></span>7 Laitteiden liittäminen

### <span id="page-20-1"></span>7.1

## Tietoja liitännöistä

### Liitäntäopas

Kun liität laitteen televisioon, käytä aina mahdollisimman laadukasta käytettävissä olevaa yhteyttä. Käytä myös laadukkaita kaapeleita, jotta varmistat hyvän kuvan- ja äänensiirron.

Kun liität laitteen, televisio tunnistaa sen tyypin ja antaa laitteelle oikean tyyppinimen. Tyyppinimeä voi muuttaa tarvittaessa. Jos laitteelle on määritetty oikea tyyppinimi, televisio siirtyy automaattisesti parhaaseen TV-asetukseen, kun laite otetaan käyttöön Lähteet-valikossa.

### HDMI ARC

Vain television HDMI 1 -liitännässä on HDMI ARC (Audio Return Channel) -ominaisuus.

#### Jos myös laitteessa, yleensä

kotiteatterijärjestelmässä, on HDMI ARC -liitäntä, voit liittää sen television HDMI 1 -liitäntään. Jos laitteessa on HDMI ARC -liitäntä, et tarvitse erillistä äänikaapelia televisio-ohjelman äänen siirrossa

kotiteatterijärjestelmään. HDMI ARC -liitäntä yhdistää molemmat signaalit.

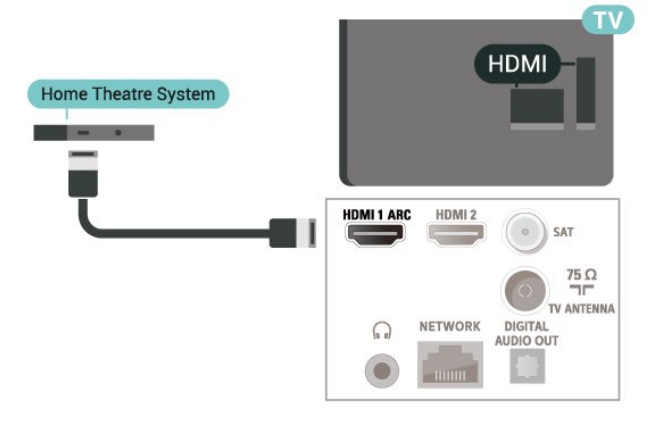

### Antenniportti

Jos sinulla on digisovitin (digitaalivastaanotin) tai tallennin, liitä antennikaapelit niin, että antennisignaali kulkee ensin digisovittimen ja/tai tallentimen kautta, ja sitten vasta televisioon. Näin antenni ja digisovitin saattavat löytää uusia kanavia tallennettavaksi tallentimella.

### HDMI-portit

### HDMI-laatu

HDMI-liitäntä tarjoaa parhaan kuvan- ja äänenlaadun. Yksi HDMI-kaapeli yhdistää video- ja äänisignaalit. Käytä HD-televisiosignaalin kanssa HDMI-kaapelia.

Parhaan mahdollisen signaalinsiirron saat käyttämällä enintään 5 metrin pituista High speed HDMI -kaapelia.

### Kopiointisuojaus

HDMI-portit tukevat HDCP 2.2:ta (High-bandwidth Digital Contents Protection). HDCP on kopiointisuojaussignaali, joka estää käyttäjiä kopioimasta DVD- ja Blu-ray-levyjen sisältöä. Siihen viitataan myös lyhenteellä DRM (Digital Rights Management).

### HDMI CEC

Liitä HDMI CEC -yhteensopivat laitteet televisioon ja käytä niitä voi käyttää television kauko-ohjaimella.

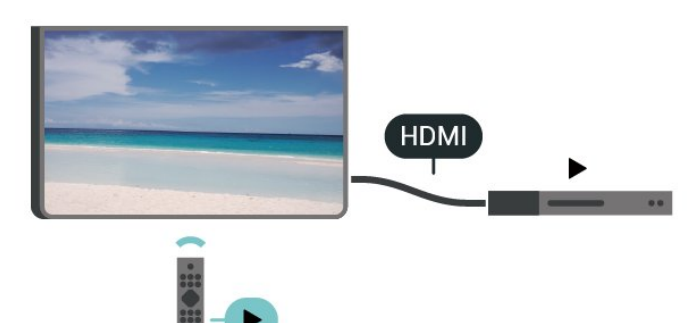

HDMI CEC -toiminnon on oltava käytössä sekä televisiossa että liitetyssä laitteessa.

### CEC:n ottaminen käyttöön

Anna television ohjata HDMI-laitetta.

Koti > Asetukset > Laiteasetukset > Tulot > HDMI-ohjaus.

### Laitteen automaattinen virrankatkaisu

Katkaise HDMI-laitteiden virta televisiosta.

Koti > Asetukset > Laiteasetukset > Tulot > Laitteen automaattinen virrankatkaisu.

#### TV:n automaattinen käynnistys

Kytke televisioon virta HDMI-laitteilla.

Koti > Asetukset > Laiteasetukset > Tulot > TV:n automaattinen käynnistys.

### CEC-laiteluettelo

Tarkista liitettyjen HDMI CEC -laitteiden luettelo.

Koti > Asetukset > Laiteasetukset > Tulot >CEC-laiteluettelo

### Huomautus:

• HDMI CEC ei välttämättä toimi muun merkkisten laitteiden kanssa.

• Eri merkit kutsuvat HDMI CEC -toimintoa eri nimillä. Nimiä ovat esimerkiksi Anynet, Aquos Link, Bravia Theatre Sync, Kuro Link, Simplink ja Viera Link. Kaikki merkit eivät ole täysin yhteensopivia EasyLinkin kanssa. Esimerkit HDMI CEC -tuotemerkeistä ovat omistajiensa omaisuutta.

### <span id="page-21-0"></span> $\overline{72}$ CA-moduuli ja Smart Card –  $Cl+$

### $Cl<sub>+</sub>$

Televisiossa on CI+ Conditional Access -moduulivalmius.

CI+-moduulin avulla voit katsoa ensiluokkaisia teräväpiirto-ohjelmia, kuten elokuvia ja urheiluohjelmia, joita alueesi digitaalitelevisiooperaattorit lähettävät. Operaattorit käyttävät ohjelmissa salausta, jonka esimaksettu CI+-moduuli purkaa.

Kun tilaat digitaalitelevisio-operaattoreilta maksullisia ohjelmia, saat Ci+-moduulin (CA-moduulin) ja sen mukana Smart Card -kortin. Ohjelmat on kopiosuojattu tehokkaasti.

Saat lisätietoa käyttöehdoista ottamalla yhteyttä TVoperaattoriin.

<span id="page-21-1"></span>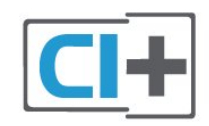

### Smart Card

Kun tilaat digitaalitelevisio-operaattoreilta maksullisia ohjelmia, saat Ci+-moduulin (CA-moduulin) ja sen mukana Smart Card -kortin.

Aseta Smart Card CA-moduuliin. Katso operaattorilta saamiasi ohjeita.

CA-moduulin asettaminen televisioon

**1 -** Tarkista CA-moduulista oikea asetussuunta. Moduuli ja televisio voivat vahingoittua, jos moduuli asetetaan väärin.

**2 -** Katso television takaosaa ja pitele CA-moduulin etuosaa itseäsi kohti. Aseta CA-moduuli varovasti COMMON INTERFACE -aukkoon.

**3 -** Työnnä CA-moduuli niin pitkälle kuin se menee. Jätä se korttipaikkaan.

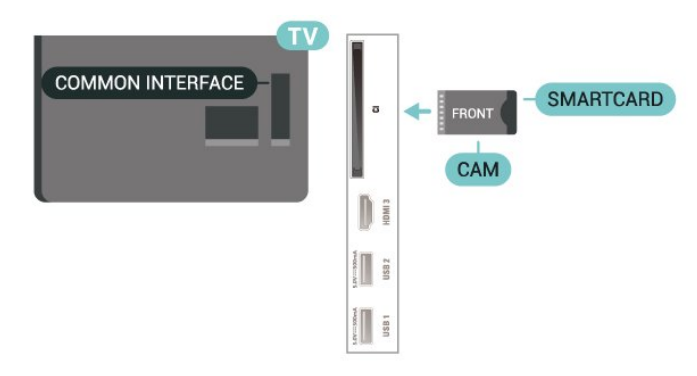

Kun kytket televisioon virran, CA-moduulin aktivoitumiseen saattaa kulua muutama minuutti. Kun CA-moduuli on asetettu televisioon ja tilausmaksu on maksettu (tilausmenettelyt voivat vaihdella), voit katsella CA-moduulin Smart Cardin tukemia salattuja kanavia.

Voit käyttää CA-moduulia ja Smart Cardia vain omassa televisiossasi. Jos poistat CA-moduulin, et enää voi katsella sen tukemia salattuja kanavia.

### Salasanat ja PIN-koodit

Joihinkin CA-moduuleihin täytyy antaa PIN-koodi kanavien katselua varten. Kun määrität CA-moduulille PIN-koodia, on suositeltavaa käyttää samaa koodia, jota käytät TV:n lukituksen avaamiseen.

CA-moduulin PIN-koodin määrittäminen

**1 -** Paina SOURCES-painiketta.

**2 -** Valitse kanavatyyppi, jonka kanssa käytät TV:n katseluun CA-moduulia.

**3 -** Valitse CA-moduulin TV-operaattori. Seuraavat näytöt koskevat TV-operaattoria. Etsi PINkoodiasetus seuraamalla näytön ohjeita.

### 7.3 Kotiteatterijärjestelmä

### HDMI ARC -liitäntä

Liitä kotiteatterijärjestelmä televisioon HDMIkaapelilla. Televisioon voi liittää Philips Soundbar -järjestelmän tai kotiteatterijärjestelmän, jossa on sisäänrakennettu soitin.

### HDMI ARC

Jos kotiteatterijärjestelmässä on HDMI ARC -liitäntä, voit liittää sen television HDMI ARC -liitäntään. HDMI ARC -liitäntää käyttämällä et tarvitse erillistä äänikaapelia. HDMI ARC -liitäntä yhdistää molemmat signaalit.

Koska television HDMI 1 -liitännän kautta voi lähettää ARC (Audio Return Channel) -signaalia, televisio voi lähettää ARC-signaalin vain tähän HDMI-liitäntään.

### Äänen ja videokuvan synkronointi

<span id="page-22-1"></span>Jos ääni ei vastaa kuvaa, ääntä voi viivyttää useimmissa soittimella varustetuissa kotiteattereissa, jotta ääni ja kuva vastaavat toisiaan.

### HDMI-liitäntä

Liitä kotiteatterijärjestelmä televisioon HDMIkaapelilla. Televisioon voi liittää Philips Soundbar -järjestelmän tai kotiteatterijärjestelmän, jossa on sisäänrakennettu soitin.

Jos kotiteatterijärjestelmässä ei ole HDMI-liitäntää, käytä optista äänikaapelia, jotta televisiokuvan ääni siirtyy kotiteatterijärjestelmään.

### Äänen ja videokuvan synkronointi

Jos ääni ei vastaa kuvaa, ääntä voi viivyttää useimmissa soittimella varustetuissa kotiteattereissa, jotta ääni ja kuva vastaavat toisiaan.

### <span id="page-22-0"></span>7.4 Videolaite

### **HDMI**

Käytä nopeaa HDMI -kaapelia parhaan kuvan- ja äänenlaadun vastaanottamiseen.

Parhaan mahdollisen signaalinsiirron saat käyttämällä enintään 5 metrin pituista High speed HDMI -kaapelia ja liittämällä HDR-yhteensopivat laitteet HDMIliitäntöihin.

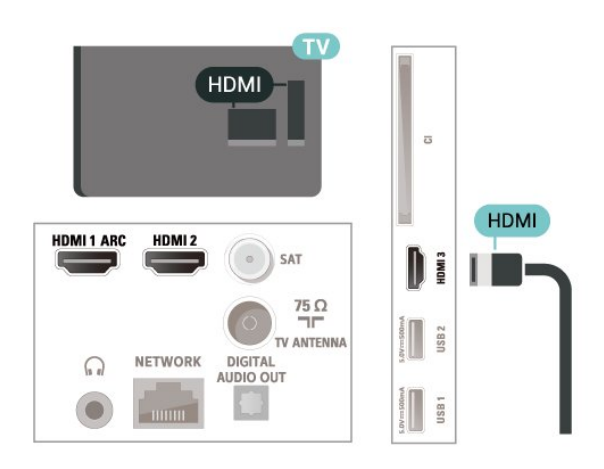

### Kopiointisuojaus

HDMI-portit tukevat HDCP:tä (High-bandwidth Digital Contents Protection). HDCP on kopiointisuojaussignaali, joka estää käyttäjiä kopioimasta DVD- ja Blu-ray-levyjen sisältöä. Siihen viitataan myös lyhenteellä DRM (Digital Rights Management).

### 7.5 Äänilaite

### Digitaalinen äänilähtö – optinen

Äänilähtö – optinen on korkealaatuinen ääniliitäntä.

Tämän optisen liitännän kautta voidaan käyttää 5.1-kanavaääntä. Jos laitteistossa (yleensä kotiteatterijärjestelmässä) ei ole HDMI ARC -liitäntää, voit käyttää tätä liitäntää kotiteatterijärjestelmän Äänilähtö - optinen -liitännän kanssa. Äänilähtö optinen -liitäntä lähettää äänen TV:stä kotiteatterijärjestelmään.

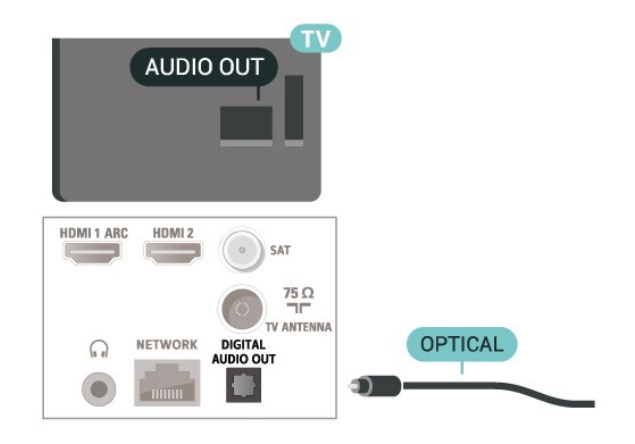

### Kuulokkeet

Voit liittää kuulokkeet television takana olevaan kuulokeliitäntään. Liitäntä on 3,5 mm:n miniliitäntä.

\*Huomautus: TV-kaiuttimet mykistetään, kun kuulokkeet kytketään.

<span id="page-23-1"></span>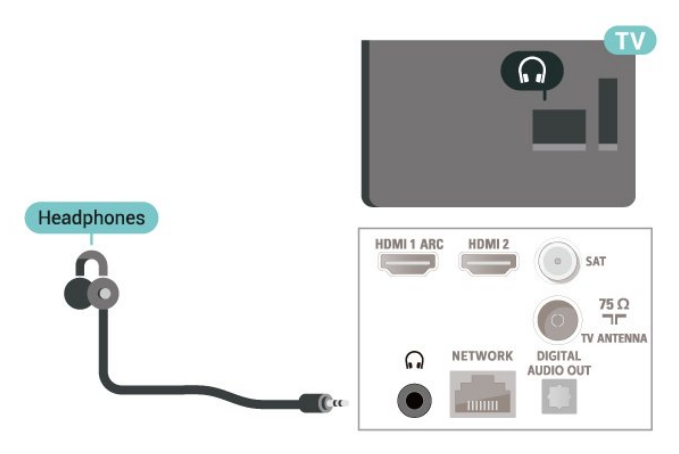

### <span id="page-23-0"></span>7.6 USB Flash -asema

Voit katsella valokuvia tai toistaa musiikkia tai videokuvaa liitetyltä USB Flash -asemalta.

Kytke televisioon virta ja liitä USB Flash -asema television USB-liitäntään.

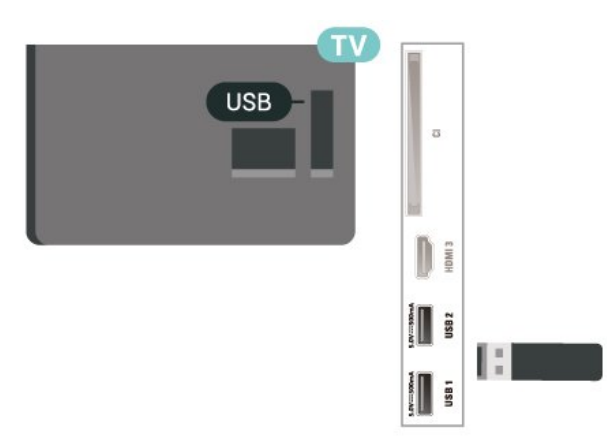

Jotta voit tarkastella USB Flash -aseman tiedostoja, sinun on ensin lisättävä MMP (MultiMediaPlayer) -sovellus aloitusnäyttöön. PainaHome-painiketta ja napsauta Apps (Sovellukset) -kuvaketta Apps (Sovellukset) -rivin vasemmassa reunassa. Voit lisätä MMP-sovelluksia Sovellukset-sivulla.

Lopeta USB Flash -aseman sisällön katselu painamalla EXIT-painiketta tai valitsemalla toinen toiminto. Sulje MMP-sovellus ennen kuin irrotat Flashaseman.

USB Flash -aseman turvallinen poistaminen

- **1** Paina HOME-painiketta.
- **2** Valitse Ilmoitukset-kuvake oikeasta yläkulmasta

ja paina OK-painiketta.

- **3** Valitse Flash-asema ja paina OK-painiketta.
- **4** Valitse Poista ja paina OK-painiketta.

**5 -** Odota, kunnes poisto on valmis, ja vedä Flashasema ulos.

### 7.7 Tietokone

Voit liittää tietokoneen televisioon korkealaatuisella HDMI-kaapelilla ja käyttää televisiota tietokoneen näyttönä.

\* Huomautus AMD-näytönohjaimen käyttäjille: Jos liität tietokoneen televisioon HDMI:n kautta, varmista, että näytönohjaimen asetukset ovat seuraavat.

 - Jos näytönohjaimen lähdön videomuoto on 4096 x 2160p tai 3840 x 2160p ja käytössä on RGBkuvamuoto, tietokoneen näytönohjaimen asetuksena on oltava RGB 4:4:4 -kuvamuoto (studio, rajoitettu RGB).

## <span id="page-24-6"></span><span id="page-24-0"></span> $\overline{8}$ Bluetooth

### <span id="page-24-1"></span> $\overline{81}$ Vaatimukset

Bluetooth®-yhteydellä voit yhdistää tähän televisioon langattoman laitteen, kuten langattoman kaiuttimen tai kuulokkeet\*.

Jotta voit kuunnella television ääntä langattomasta kaiuttimesta, kaiutin täytyy yhdistää televisioon pariliitoksella. Televisio voi toistaa ääntä vain yhden kaiuttimen kautta kerrallaan.

### <span id="page-24-4"></span>Huomio – äänen ja videon synkronointi

Monissa Bluetooth-kaiuttimissa on pitkä viiveaika. Pitkä viiveaika (latenssi) tarkoittaa, että ääni seuraa kuvan jäljessä, minkä seurauksena huulisynkronointi ei ole kohdallaan. Ennen kuin ostat langattoman Bluetooth-kaiutinjärjestelmän, ota selvää uusimmista malleista ja etsi laite, jonka viiveaika on mahdollisimman lyhyt. Kysy lisätietoja jälleenmyyjiltä.

\*Huomautus: Television Bluetooth-yhteys ei ehkä toimi kunnolla, jos käytössä on täysin langattomat kuulokkeet.

### <span id="page-24-2"></span> $\overline{82}$ Laiteparin muodostaminen

<span id="page-24-5"></span>Aseta langaton kaiutin viiden metrin säteelle televisiosta. Katso laitteen käyttöoppaasta lisätietoja pariliitoksen luomisesta ja langattomasta käyttöalueesta. Varmista, että television Bluetoothasetus on käytössä.

Kun pariliitos muodostetaan langattomaan kaiuttimeen, voit käyttää sitä television äänen toistamiseen. Pariliitoksen muodostamisen jälkeen liitosta ei tarvitse luoda uudelleen, ellei laitetta ole poistettu.

Pariliitoksen muodostaminen Bluetooth-laitteen ja TV:n välille

**1 -** Käynnistä Bluetooth-laite ja sijoita se TV:n langattoman käyttöalueen sisälle.

**2 -** PainaMENU-painiketta

### >TV-asetukset>Asetukset>kaukosäädin ja oheislaitteetja painaOK -painiketta.

<span id="page-24-3"></span>**3 -** Noudata ruudulle tulevia ohjeita. Laitteen ja television välille luodaan pariliitos, ja televisio tallentaa yhteyden muistiin. Jos enimmäismäärä laitteita on liitetty, poista ensin yksi liitetyistä laitteista. **4 -** Sulje valikko painamalla BACK -painiketta (tarvittaessa useita kertoja).

### $\overline{R}$ Laitteen valitseminen

Valitse langaton laite

**1 -** PainaMENU-painiketta

>TV-asetukset>Asetukset>kaukosäädin ja oheislaitteetja painaOK -painiketta.

**2 -** Valitse langaton laite luettelosta ja paina OK -painiketta.

**3 -** Sulje valikko painamalla BACK -painiketta (tarvittaessa useita kertoja).

### 8.4 Laitteen nimeäminen uudelleen

Langattoman laitteen uudelleennimeäminen…

**1 -** PainaMENU-painiketta

>TV-asetukset>Asetukset>kaukosäädin ja oheislaitteetja painaOK -painiketta.

**2 -** Valitse listasta langaton laite ja paina OK -painiketta.

- **3** Valitse Muuta nimi ja paina OK-painiketta.
- **4** Anna laitteelle uusi nimi.

**5 -** Sulje valikko painamalla BACK -painiketta (tarvittaessa useita kertoja).

### $\overline{8.5}$

## Laitteen poistaminen

Voit katkaista yhteyden langattomaan Bluetoothlaitteeseen. Kun yhteys Bluetooth-laitteeseen on katkaistu, äänentoistoon käytetään jälleen TVkaiuttimia.

Langattoman laitteen yhteyden katkaiseminen

**1 -** PainaMENU-painiketta

>TV-asetukset>Asetukset>kaukosäädin ja oheislaitteetja painaOK -painiketta.

**2 -** Valitse listasta langaton laite ja paina OK -painiketta.

**3 -** Valitse Katkaise yhteys ja paina OK-painiketta. **4 -** Sulje valikko painamalla BACK -painiketta (tarvittaessa useita kertoja).

Voit myös poistaa langattoman Bluetooth-laitteen. Jos poistat Bluetooth-laitteen, pariliitos puretaan.

Langattoman laitteen poistaminen

**1 -** PainaMENU-painiketta

>TV-asetukset>Asetukset>kaukosäädin ja oheislaitteetja painaOK -painiketta.

**2 -** Valitse listasta langaton laite ja paina OK -painiketta.

**3 -** Valitse Pura liitos ja paina OK-painiketta.

**4 -** Sulje valikko painamalla BACK -painiketta

(tarvittaessa useita kertoja).

## <span id="page-26-2"></span><span id="page-26-0"></span>9 Android TV:si yhdistäminen

#### <span id="page-26-1"></span>9.1

## Verkko ja internet

### Kotiverkko

Jos haluat nauttia Philips Android TV:n kaikista ominaisuuksista, televisiosi yhdistettävä internetiin.

Yhdistä televisio kotiverkon kautta nopeaan internetyhteyteen. Voit liittää television reitittimeesi langattomasti tai kaapelilla.

### Yhdistä verkkoon

### Langaton yhteys

### Vaatimukset

Jos haluat yhdistää TV:n langattomasti internetiin, tarvitset Wi-Fi-reitittimen, jossa on internet-yhteys.

Käytä nopeaa (laajakaista) yhteyttä.

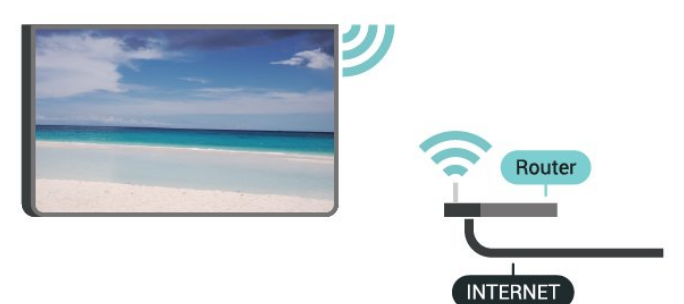

Wi-Fi päälle/pois

MENU > TV-asetukset > Asetukset > Verkko ja internet > Wi-Fi.

### Yhteyden muodostaminen

MENU > TV-asetukset > Asetukset > Verkko ja internet > Wi-Fi.

**1 -** Valitse löydettyjen verkkojen luettelosta oma langaton verkkosi. Jos verkkoasi ei näy luettelossa, koska verkon nimi on piilotettu (olet poistanut reitittimen SSID-lähetyksen käytöstä), valitse Lisää uusi verkko ja kirjoita verkon nimi itse.

- **2** Noudata näyttöön tulevia ohjeita.
- **3** Näyttöön tulee viesti yhteyden muodostamisesta.

### Ongelmat

Langatonta verkkoa ei löydy / häiriö verkossa

• Mikroaaltouunit, DECT-puhelimet ja muut Wi-Fi 802.11b/g/n -laitteet lähietäisyydellä saattavat häiritä langatonta verkkoa.

• Varmista, että verkon palomuurit sallivat langattoman yhteyden televisioon.

• Jos langaton verkko ei toimi kunnolla, kokeile asentaa kiinteä yhteys.

Internet ei toimi

• Jos reititinyhteys on kunnossa, tarkista reitittimen internetyhteys.

Tietokone- ja internetyhteydet ovat hitaita

• Langattoman reitittimen käyttöoppaassa on tietoja verkon kantamasta sisätiloissa, siirtonopeudesta ja muista signaalin laatuun vaikuttavista tekijöistä. • Käytä nopeaa internetyhteyttä (laajakaistayhteyttä) reitittimelle.

#### DHCP

• Jos yhteys epäonnistuu, tarkista reitittimen DHCP (Dynamic Host Configuration Protocol) -asetus. DHCP:n on oltava käytössä.

#### Kiinteä yhteys

#### Vaatimukset

### Vaatimukset

Kun yhdistät TV:n internetiin, tarvitset verkkoreitittimen, jossa on internetyhteys. Käytä nopeaa (laajakaista) yhteyttä.

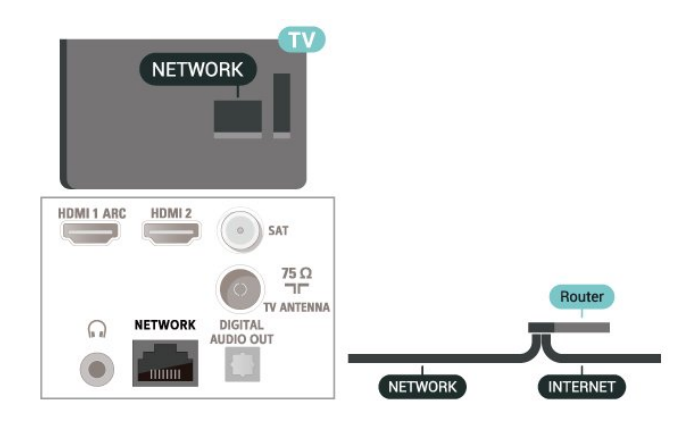

#### Yhteyden muodostaminen

**1 -** Liitä reititin televisioon verkkokaapelilla (Ethernetkaapelilla\*\*).

- **2** Varmista, että reitittimen virta on kytketty.
- **3** Televisio etsii verkkoyhteyttä jatkuvasti.
- **4** Näyttöön tulee viesti yhteyden muodostamisesta.

Jos yhteys epäonnistuu, tarkista reitittimen DHCPasetus. DHCP:n on oltava käytössä.

### <span id="page-27-1"></span>Verkkoasetukset

Välityspalvelimen asetukset

MENU > TV-asetukset > Asetukset > Verkko ja internet > Välityspalvelimen asetukset.

Anna kelvollinen välityspalvelimen isäntänimi manuaalisesti valitsemalla Manuaalinen.

### Verkkomääritykset – IP-asetukset

MENU > TV-asetukset > Asetukset > Verkko ja internet > IP-asetukset.

Jos yhteys epäonnistuu, tarkista reitittimen DHCPasetus.

Jos olet kokeneempi käyttäjä ja haluat asentaa verkon kiinteällä IP-osoitteella, määritä televisioon kiinteä IP-osoite.

### <span id="page-27-0"></span> $\overline{92}$ Google-tili

### Kirjaudu

Jos haluat nauttia Philips Android TV:n kaikista ominaisuuksista, voit kirjautua Googleen omalla Google-tililläsi.

Sisäänkirjautumisen jälkeen voit pelata suosikkipelejäsi niin puhelimella, tabletilla kuin televisiolla. Saat myös mukautettuja video- ja musiikkisuosituksia televisiosi aloitusnäyttöön ja voit käyttää YouTubea, Google Play -palvelua ja muita sovelluksia.

### Kirjaudu

Kirjaudu Googleen televisiolla käyttämällä Googletiliäsi. Google-tili koostuu sähköpostiosoitteesta ja salasanasta. Jos sinulla ei vielä ole Google-tiliä, voit luoda sellaisen tietokoneella tai tabletilla (accounts.google.com). Tarvitset Google+-profiilin, jotta voit pelata pelejä Google Play -palvelulla. Jos et kirjautunut sisään ensimmäisen TV-asennuksen aikana, voit aina kirjautua sisään myöhemmin.

Kirjautuminen TV:n asennuksen jälkeen

- **1** Valitse Asetukset.
- **2** Valitse Tili ja kirjautuminen ja

paina OK-painiketta.

- **3** Valitse Kirjaudu sisään ja paina OK-painiketta.
- **4** Valitse Käytä kaukosäädintä ja paina OK-painiketta.

**5 -** Kirjoita näyttönäppäimistöllä sähköpostiosoite ja paina OK-painiketta.

**6 -** Krjaudu sisään kirjoittamalla salasana ja painamalla OK-painiketta.

**7 -** Sulje valikko painamalla

selauspainikkeitavasemmalle tarvittaessa toistuvasti.

### Android-asetukset

Voit määrittää tai tarkastella useita vain Androidiin liittyviä asetuksia ja tietoja. Näet televisioon asennettujen sovellusten luettelon ja niiden tarvitseman tallennustilan. Voit määrittää näytössä näkyvän näppäimistön tai antaa sovelluksille oikeuden käyttää sijaintiasi. Tutustu erilaisiin Androidasetuksiin. Lisätietoja näistä asetuksista saat osoitteesta www.support.google.com/androidtv.

Asetuksien avaaminen

- **1** Valitse Asetukset ja paina OK-painiketta.
- **2** Tutustu erilaisiin Android-asetuksiin.

**3 -** Sulje valikko painamalla Takaisin-painiketta tarvittaessa.

## <span id="page-28-3"></span><span id="page-28-0"></span> $\overline{10}$ Sovellukset

### <span id="page-28-1"></span> $\overline{10.1}$

## Tietoja sovelluksista

Näet suosikkisovelluksesi aloitusvalikon Sovellukset-rivillä.

TV:n sovellukset sisältävät älypuhelimen tai tabletlaitteen sovellusten tapaan tiettyjä toimintoja, jotka laajentavat TV:n käyttökokemusta. Tällaisia sovelluksia ovat esimerkiksi YouTube, pelit, videokaupat ja sääennusteet.

Sovellukset voivat olla peräisin Google Play™ Kaupasta. Jotta pääsisit nopeasti alkuun, televisioon on asennettu valmiiksi joitakin näppäriä sovelluksia.

Sovellusten asentaminen Google Play™ Kaupasta edellyttää, että TV on yhdistetty internetiin. Sinun on kirjauduttava sisään Google-tilillä, jotta voit käyttää Google Play -sovelluksia ja Google Play™ Kauppaa.

### <span id="page-28-2"></span> $10.2$ Google Play

### Elokuvat ja TV-ohjelmat

Voit vuokrata tai ostaa Google Playn elokuvia ja TVohjelmia katsottavaksi televisiolla.

### Vaatimukset

• televisiosta on oltava internet-yhteys.

• sinun on kirjauduttava sisään Google-tilillä television kautta

• lisää luottokortin tiedot Google-tiliisi, jotta voit ostaa elokuvia ja TV-ohjelmia

Elokuvan tai TV-ohjelman ostaminen tai vuokraaminen

- **1** Paina Home-painiketta.
- **2** Valitse Google Play Elokuvat ja TV-ohjelmat.

**3 -** Valitse elokuva tai TV-ohjelma ja paina OK -painiketta.

**4 -** Valitse haluamasi ostos ja paina OK-painiketta. Saat ohjeet ostotapahtuman viimeistelyyn.

Vuokratun tai ostetun elokuvan tai TV-ohjelman katseleminen

- **1** PainaHome-painiketta.
- **2** Valitse Google Play Elokuvat ja TV-ohjelmat.

**3 -** Valitse elokuva tai TV-ohjelma sovelluksen kirjastosta, valitse nimi ja paina OK-painiketta. **4 -** Voit käyttää kauko-ohjaimen painikkeita Pysäytä, Keskeytä, Taaksepäin ja Eteenpäin.

**5 -** Lopeta Elokuvat ja TV-ohjelmat -sovellus

painamalla Takaisin-painiketta toistuvasti tai painamalla EXIT-painiketta.

Jos sovellusta ei näy aloitusnäytössä, voit lisätä sen Sovellukset-sivulla tai valitsemalla Sovellukset-riviltä Lisää sovellus suosikkeihin. Jotkut Google Play -tuotteet ja -ominaisuudet eivät ole saatavilla kaikissa maissa.

Lisätietoja on osoitteessa www.support.google.com/androidtv.

### Musiikki

YouTube Music -palvelun avulla voit toistaa lempimusiikkiasi televisiossa ja ostaa uutta musiikkia tietokoneesta tai mobiililaitteesta. Voit myös rekisteröityä ja hankkia All Access- ja YouTube Music -tilauksen. Voit myös toistaa jo omistamaasi musiikkia, joka on tallennettu tietokoneeseesi.

### Vaatimukset

- televisiosta on oltava internet-yhteys.
- sinun on kirjauduttava sisään Google-tilillä television kautta
- lisää luottokortin tiedot Google-tiliisi, jotta voit rekisteröityä musiikkitilaukseen

YouTube Music -palvelun käynnistäminen...

- **1** PainaHome-painiketta.
- **2** Valitse YouTube Music.
- **3** Valitse haluamasi musiikki ja paina OK-painiketta.
- **4** Lopeta Music-sovellus painamalla

Takaisin-painiketta toistuvasti tai painamalla EXIT-painiketta.

Jos sovellusta ei näy aloitusnäytössä, voit lisätä sen Sovellukset-sivulla tai valitsemalla Sovellukset-riviltä Lisää sovellus suosikkeihin. Jotkut Google Play -tuotteet ja -ominaisuudet eivät ole saatavilla kaikissa maissa.

Lisätietoja on osoitteessa www.support.google.com/androidtv.

### Pelit

Google Play Pelit -palvelun avulla voit käyttää televisiota pelien pelaamiseen. Verkkoyhteydellä tai ilman.

Näet, mitä kaverisi kulloinkin pelaavat, ja voit halutessasi liittyä mukaan peleihin ja kilpailla heitä vastaan. Voit seurata edistymistäsi tai aloittaa kohdasta, johon edellisellä kerralla jäit.

### Vaatimukset

- televisiosta on oltava internet-yhteys.
- sinun on kirjauduttava sisään Google-tilillä television kautta
- lisää luottokortin tiedot Google-tiliisi, jotta voit ostaa

#### uusia pelejä

Käynnistä Google Play Pelit -sovellus ja ryhdy valitsemaan ja asentamaan uusia pelisovelluksia televisioon. Jotkin pelit ovat maksuttomia. Näkyviin tulee ilmoitus, jos peli vaatii peliohjaimen.

Google Play Pelit -palvelun käynnistäminen

- **1** PainaHome-painiketta.
- **2** Valitse Google Play Pelit.

**3 -** Valitse pelattava peli tai uusi asennettava peli ja paina OK-painiketta.

**4 -** Kun olet valmis, paina Takaisin-painiketta toistuvasti tai paina EXIT-painiketta tai lopeta sovellus sen omalla poistumis-/pysäytyspainikkeella.

Jos sovellusta ei näy aloitusnäytössä, voit lisätä sen Sovellukset-sivulla tai valitsemalla Sovellukset-riviltä Lisää sovellus suosikkeihin. Jotkut Google Play -tuotteet ja -ominaisuudet eivät ole saatavilla kaikissa maissa.

Lisätietoja on osoitteessa www.support.google.com/androidtv.

### Google Play Kauppa

Voit ladata ja asentaa uusia sovelluksia Google Play -kaupasta. Jotkin sovellukset ovat maksuttomia.

### <span id="page-29-0"></span>Vaatimukset

• televisiosta on oltava internet-yhteys.

• sinun on kirjauduttava sisään Google-tilillä television kautta

• lisää luottokortin tiedot Google-tiliisi, jotta voit ostaa sovelluksia

Uuden sovelluksen asentaminen

**1 -** PainaHome-painiketta.

**2 -** Valitse Google Play Kauppa ja paina OK -painiketta.

**3 -** Valitse sovellus, jonka haluat asentaa, ja paina OK-painiketta.

**4 -** Sulje Google Play Kauppa painamalla Takaisin-painiketta toistuvasti tai painamalla EXIT-painiketta.

#### Lapsilukko

Voit piilottaa Google Play -kaupassa sovelluksia käyttäjien/ostajien kypsyyden mukaan. Sinun on annettava PIN-koodi, jotta voit valita ikäluokituksen tai muuttaa sitä.

Lapsilukon asettaminen

**1 -** PainaHome-painiketta.

**2 -** Valitse Google Play Kauppa ja paina OK -painiketta.

- **3** Valitse Asetukset > Vanhempien luokittelu.
- **4** Valitse haluamasi ikäluokitus.
- **5** Anna pyydettäessä PIN-koodi.
- <span id="page-29-1"></span>**6 -** Sulje Google Play Kauppa painamalla

Takaisin-painiketta toistuvasti tai painamalla EXIT-painiketta.

Jos sovellusta ei näy aloitusnäytössä, voit lisätä sen Sovellukset-sivulla tai valitsemalla Sovellukset-riviltä Lisää sovellus suosikkeihin. Jotkut Google Play -tuotteet ja -ominaisuudet eivät ole saatavilla kaikissa maissa.

Lisätietoja on osoitteessa www.support.google.com/androidtv.

### Maksaminen

Jotta voit maksaa Google Play Kaupan ostoksista televisiolla, sinun on lisättävä Google-tiliisi maksutapa – Yhdysvaltojen ulkopuolella luottokortti. Kun ostat elokuvan tai TV-ohjelman, tätä luottokorttia veloitetaan.

Luottokortin lisääminen

- **1** Siirry tietokoneellasi osoitteeseen accounts.google.com ja kirjaudu sisään Google-tiliin, jolla käytät Google Play Kauppaa televisiollasi.
- **2** Lisää kortti Google-tiliisi osoitteessa wallet.google.com.

**3 -** Anna luottokorttisi tiedot ja hyväksy käyttöehdot.

### $\overline{10.3}$ Käynnistä tai pysäytä sovellus

Voit käynnistää sovelluksen aloitusnäytöstä.

Sovelluksen käynnistäminen

- **1** PainaHome-painiketta.
- **2** Siirry Sovellukset-riville, valitse sovellus ja paina OK-painiketta.

**3 -** Pysäytä sovellus painamalla Takaisin-painiketta tai EXIT-painiketta tai sovelluksen omaa poistumis-/pysäytyspainiketta.

Taustasovelluksen käyttö tai sisällön toisto keskeytetään, kun avaat aloitusnäytön. Voit jatkaa sovelluksen käyttöä tai sisällön toistamista valitsemalla sovelluksen tai sisällön aloitusnäytössä.

### Huomautus Suora TV-lähetys -sovelluksen käynnistämisestä

Jos olet asentanut Suora TV-lähetys -sovelluksen aloitusnäyttöön, huomaa, että HDMI-lähteitä pidetään sovelluksen lähteinä. Kun Suora TV-lähetys -sovellus käynnistetään, se avautuu käyttämällä nykyistä lähdettä, joka sisältää TV- ja HDMI-lähteet.

### $\frac{10.4}{x}$ Sovellusten hallinta

Jos pysäytät sovelluksen ja palaat aloitusvalikkoon, sovellus ei ole oikeasti pysähtynyt. Se on yhä käynnissä taustalla ja on nopeasti saatavilla, kun käynnistät sen uudelleen. Useimpien sovellusten on sujuvan toimintansa varmistamiseksi tallennettava tietoja television välimuistiin. Jos haluat optimoida sovellusten suorituskyvyn ja vähentää muistin käyttöä, voit halutessasi lopettaa sovelluksen kokonaan tai poistaa tietyn sovelluksen välimuistitiedot. Lisäksi on parasta poistaa kokonaan ne sovellukset, joita et enää käytä.

## <span id="page-31-0"></span> $\overline{11}$ Liitännät, luettelo

### <span id="page-31-1"></span> $\frac{1}{111}$

## Laitteeseen siirtyminen

Lähdeluettelosta voit vaihtaa mihin tahansa yhdistetyistä laitteista. Voit katsoa televisiota virittimen kautta tai katsoa ohjelmia yhdistetyistä laitteistasi, digitaalisesta vastaanottimesta tai Blu-raysoittimesta.

Liitetyn laitteen vaihtaminen

**1 -** Avaa lähdevalikko valitsemalla SOURCES.

**2 -** Valitse jokin lähdeluettelon vaihtoehdoista ja paina OK-painiketta. Televisio näyttää laitteen meneillään olevan ohjelman tai sisällön.

### Yhden kosketuksen toisto

Kun televisio on valmiustilassa, voit käynnistää soittimen television kaukosäätimellä. Voit käynnistää sekä soittimen että television valmiustilasta ja aloittaa levyn toiston välittömästi painamalla television kaukosäätimen Toista -painiketta. Laite on liitettävä HDMI-kaapelilla, ja HDMI CEC -toiminnon on oltava käytössä sekä televisiossa että laitteessa.

## <span id="page-32-2"></span><span id="page-32-0"></span> $\overline{12}$ Asetukset

<span id="page-32-1"></span> $\overline{121}$ 

## Kuvan asetukset

### Kuvatila

Tyylin valitseminen

MENU > TV-asetukset > Kuva > Kuvatila.

Voit säätää kuvaa helposti valitsemalla esimääritetyn kuvatyyliasetuksen.

• Käyttäjä – ensimmäisellä käyttökerralla määrittämäsi kuva-asetukset.

• Standardi – eniten energiaa säästävä asetus, tehdasasetus

• Eloisa – paras asetus katseluun valoisaan aikaan

• Urheilu – ihanteellinen asetus urheiluohjelmille

- Elokuva paras asetus elokuvien katseluun.
- Peli\* paras asetus pelien pelaamiseen

\*Peli-kuvatila ei ole käytettävissä kaikissa videolähteissä.

### Näyttötila

Jos kuva ei täytä koko kuvaruutua eli ylä- ja alareunassa tai molemmilla sivuilla on mustat palkit, voit säätää kuvan koko kuvaruudun kokoiseksi.

Kuvaruudun täyttäminen perusasetuksella

MENU > TV-asetukset > Kuva > Näyttötila.

### Automaattinen

Zoomaa automaattisesti niin, että kuvaruutu vastaa alkuperäistä kuvasuhdetta. Sisältö vastaa alkuperäistä.

### Super zoom

Poista mustat palkit 4:3-kuvan sivuilta. Ei suositella HD- tai tietokonekäyttöön.

### 4:3

Näytä perinteisen 4:3-kuvasuhteen mukaisena.

### 14:9-elokuvalaajennus

Muunna 4:3-kuvasuhde kokoon 14:9. Ei suositella HD- tai tietokonekäyttöön.

### 16:9-elokuvalaajennus

Muunna 4:3-kuvasuhde kokoon 16:9. Ei suositella HD- tai tietokonekäyttöön.

### Laajakuva

Muuntaa kuvasuhteen kokoon 16:9.

### Täysi

Suurentaa kuvan automaattisesti kuvaruudun kokoiseksi. Kuvassa on mahdollisimman vähän häiriöitä, tekstitys jää näkyviin. Ei sovi tietokonekäyttöön. Mustat palkit voivat näkyä edelleen joissakin äärimmäisissä kuvasisällöissä. Kuvan sisällön kuvasuhde voi muuttua.

### Alkuperäinen

Näytä PC-kuva mahdollisimman yksityiskohtaisesti.

### Muut kuva-asetukset

MENU>TV-asetukset > Kuva ja paina OK-painiketta.

Taustavalaistus

Säädä videon taustavalon voimakkuutta.

### Kirkkaus

Säädä kuvasignaalin kirkkauden tasoa.

Huomautus: Jos kirkkaus poikkeaa paljon viitearvosta (50), kontrasti saattaa olla alhaisempi.

### Kontrasti

Säädä kuvan kontrastia.

### Värikylläisyys

Säädä kuvan värikylläisyyttä.

### Värisävy

Säädä kuvan värisävyä.

Terävyys

Säädä kuvan yksityiskohtien terävyyttä.

### Gamma

Määritä epälineaarinen asetus kuvan kirkkaudelle ja kontrastille. Tämä asetus on tarkoitettu kokeneille käyttäjille.

### Värilämpötila

Määritä kuvalle esimääritetty värilämpötila tai säädä asetusta itse.

### Valosensori

Säädä kuva-asetukset automaattisesti huoneen valaistukseen sopiviksi valitsemalla Käytössä.

### Videon lisäasetukset

Määritä lisäasetukset.

• DNR

Digital Noise Reduction; kuvan kohinanvaimennuksen suodattimet vähentävät kuvassa olevia häiriöitä. • MPEG-kohinanvaimennus

<span id="page-33-2"></span>MPEG Noise Reduction -toiminto parantaa kuvanlaatua vähentämällä kohinaa kuvan tarkkuudesta tinkimättä.

• Mukautuva kirkkauden hallinta

Dynaaminen videokontrastin parannus säätää kuvasignaalin kirkkauden tason automaattisesti. Jos PC-tila-asetus on käytössä, tämä toiminto ei ole käytössä.

• Paikallinen kontrastin säätö

Paranna kuvan paikallisen alueen kontrastitasoa. • Pelitila

Vaihda televisio pelitilaan, jotta vasteaika on nopea. • PC-tila

Vaihda televisio PC-tilaan, jotta kuva näyttää alkuperäiseltä.

### Väriviritin

Hienosäädä väriasetusta itse.

### 11 pisteen valkotasapainon korjaus

Säädä valkoisen pisteen tasapainoa kuvan valitun värilämpötilan mukaan.

### Palauta oletukset

Palauta nykyiset kuva-asetukset oletusasetuksiksi.

### <span id="page-33-0"></span> $\overline{12.2}$ Ääniasetukset

### Äänitila

MENU > TV-asetukset > Ääni > Äänitila > ja paina OK-painiketta.

Jotta äänen asetusten säätö olisi helppoa, voit valita esimääritetyn asetuksen äänitilan avulla.

• Peli – ihanteellinen asetus pelien pelaamiseen

- Elokuva paras asetus elokuvien katseluun
- Musiikki paras asetus musiikin kuunteluun
- $\cdot$  Puhe paras asetus puheelle
- AI-tila valitse AI-tila, kun haluat vaihtaa äänitiloja älykkäästi äänisisällön mukaan.

• Käyttäjä – ensimmäisellä käyttökerralla määrittämäsi ääniasetukset

### Muut ääniasetukset

<span id="page-33-1"></span>MENU>TV-asetukset> Ääni ja paina OK-painiketta.

### Kaiuttimet

Määritä TV toistamaan ääni TV:n tai liitetyn äänentoistojärjestelmän kautta.

Voit valita, mistä television ääni kuuluu ja kuinka sitä säädetään.

• Jos valitset asetukseksi TV-kaiuttimet ovat poissa käytöstä, TV-kaiuttimet poistetaan kokonaan käytöstä.

• Jos valitset asetukseksi TV-kaiuttimet, TVkaiuttimet ovat koko ajan käytössä.

Valitse HDMI-äänijärjestelmä, jos äänilaite on kytketty HDMI CEC -liitäntään. Televisio poistaa TVkaiuttimet käytöstä, kun ääni ohjautuu äänentoistolaitteeseen.

\*Huomautus: TV-kaiuttimet mykistetään, kun kuulokkeet kytketään.

#### USB-ääni

Ota käyttöön tai poista käytöstä äänentoisto USBäänilaitteen kautta, jos television USB-porttiin on liitetty USB-äänilaite.

### Digitaalinen äänilähtö

Voit määrittää digitaalisen äänilähdön asetukset optisille ääniliitännöille ja HDMI ARC -äänisignaalille.

Aseta TV:n äänilähtösignaali vastaamaan liitetyn kotiteatterijärjestelmän ääniominaisuuksia.

### Digitaalisen lähdön viive

Joidenkin kotiteatterijärjestelmien äänen synkronoinnin viivettä on ehkä säädettävä, jotta ääni ja videokuva synkronoituvat. Valitse asetukseksi 0, jos ääniviive on määritetty kotiteatterijärjestelmässä.

### DTS-yötila

Kun katsot sisältöä DTS Master Audio -äänentoistona, valitse DTS-yötila mukavampaa hiljaista kuuntelukokemusta varten.

### Dolby Audio -käsittely

Määritä lisäasetukset.

• Äänenvoimakkuus: valitse Päälle, jos haluat säätää äänenvoimakkuutta automaattisesti.

- Puheen tehostus: valitse, kun haluat parantaa
- puheohjelmien äänenlaatua.

• Surround-äänen virtualisointi: valitse Päälle, jos

haluat luoda virtuaalisen surround-äänielämyksen. • Dolby Atmos: lisää ääneen korkeusdimensio

valitsemalla Päälle. Korkeusdimensiossa äänen voi sijoittaa tarkasti kolmiulotteiseen tilaan ja siirtää siinä.

#### Palauta oletukset

Palauta nykyiset ääniasetukset oletusasetuksiksi.

### <span id="page-34-1"></span> $\overline{123}$ Virta-asetukset

### MENU > TV -asetukset > Virta.

#### Uniajastimen asettaminen

#### Virta > Uniajastin.

Televisio siirtyy automaattisesti valmiustilaan määritetyn ajan kuluttua. Voit pysäyttää ajastimen, kun ilmoitus ponnahtaa näkyviin viimeisten kahden minuutin aikana.

#### Sulje näyttö virran säästämiseksi

#### Virta > Kuva pois.

Valitse Kuva pois, kun haluat sammuttaa TV-näytön. Voit avata näytön uudelleen painamalla mitä tahansa kauko-ohjaimen painiketta.

#### Aseta sammutuksen ajastin

#### Virta > Sammutuksen ajastin.

Sammutuksen ajastin sammuttaa television automaattisesti määritetyn ajan kuluttua virran säästämiseksi. Ajastin ei pysähdy, ellei asetukseksi ole vaihdettu Pois.

#### Ei signaalin automaattista sammutusta

Virta > Ei signaalin automaattista sammutusta.

Aseta arvo painamalla selauspainikkeita ylös tai alas. Poista automaattinen sammutus käytöstä valitsemalla Pois.

\* Jos käytät televisiota tietokoneen näyttönä tai katselet televisiota digitaalivastaanottimella (digisovittimella) käyttämättä television kaukoohjainta, poista automaattinen sammutus käytöstä valitsemalla arvoksi Pois.

#### Automaattisen uniajastimen asettaminen

#### Virta > Automaattinen lepotila.

<span id="page-34-0"></span>Televisio siirtyy automaattisesti valmiustilaan määritetyn ajan kuluttua, jos televisio ei vastaanota mitään kauko-ohjaimen komentoja.

### $\overline{124}$ Lisäasetukset

### Ääni

#### Aseta puheen oletuskieli

VALIKKO>TV-asetukset>Lisäasetukset>äänen kieli/ensisijainen ääni/Toissijainen ääni tai äänikanava.

Televisiokanavien ohjelmat voivat sisältää useita äänen kieliä. Voit määrittää ensi- ja toissijaisen äänen kielen. Jos ääni on käytettävissä jommallakummalla kielellä, televisio valitsee sen.

### Sinisen mykistys

#### MENU > TV-asetukset > Lisäasetukset > Sinisen mykistys.

Kytkee sinisen mykistyksen käyttöön ja pois käytöstä.

### Interaktiivinen kanava

#### MENU > TV-asetukset > Lisäasetukset > Interaktiivinen kanava.

Ota interaktiivinen kanava käyttöön tai pois käytöstä. Interaktiivinen kanava mahdollistaa TVlähetykseen liittyvien interaktiivisten palvelujen käyttämisen lähetyksen tai IP-yhteyden kautta.

### MHEG-PIN-suojaus

#### MENU > TV-asetukset > Lisäasetukset > MHEG-PIN-suojaus.

Ota MHEG-toiminnon PIN-suojaus käyttöön tai poista se käytöstä. Jos se on käytössä, PIN-valintaikkuna avautuu PIN-koodin antamista varten ennen palvelun käynnistämistä.

### HBBTV-asetukset

MENU > TV-asetukset > Lisäasetukset > HBBTV-asetukset.

#### Ota HbbTV käyttöön

HBBTV-asetukset > Päälle.

### Määritä HbbTV-historiajäljitys

HBBTV-asetukset > Älä seuraa. Määritä haluamasi asetukset.

#### <span id="page-35-0"></span>Määritä HbbTV-evästeet

HBBTV-asetukset > Evästeasetukset.

Määritä haluamasi asetukset.

#### Määritä muita asetuksia

HBBBTV-asetukset > Pysyvä tallennus, Estä seurantasivustot tai Laitetunnus.

Valitse jokin vaihtoehdoista ja ota se käyttöön tai poista se käytöstä.

#### Nollaa HbbTV-laitetunnus

HBBTV-asetukset > Nollaa laitetunnus.

Voit nollata television yksilöivän laitetunnuksen. Laitteelle luodaan uusi tunnus. Toiminto korvaa laitetunnuksen uudella tunnuksella.

### Freeview Play -asetukset

MENU > TV-asetukset > Lisäasetukset > Freeview Play -asetukset.

Ota Freeview Play\* käyttöön tai pois käytöstä. Jos haluat käyttää Freeview Play -palvelua, yhdistä TV ensin Internetiin.

Freeview Play -palvelussa voit

.

• katsoa näkemättä jääneitä TV-ohjelmia viimeisten seitsemän päivän ajalta

• katsoa TV-ohjelmia suorana ja verkkopalvelun kautta samassa paikassa avaamatta mitään sovellusta sekä hakea Freeview Play -ohjelmia TV-oppaasta

• katsoa ohjelmia yli 70 vakiokanavalta ja jopa 15 HDkanavalta

• katsoa ohjelmia verkkopalveluista, kuten BBC iPlayer, ITV Hub, All 4, Demand 5, BBC NEWS ja BBC SPORT.

• Sinun ei tarvitse allekirjoittaa sopimuksia eikä maksaa kuukausimaksuja, vaan voit itse päättää, mitä katselet.

Lisätietoja on osoitteessa<https://www.freeview.co.uk>

\* Freeview Play vain Ison-Britannian malleissa.

### **Tekstitys**

#### VALIKKO>TV-asetukset>Lisäasetukset>Tekstitys.

Digitaalisten kanavien ohjelmissa voi olla käytettävissä useita tekstityskieliä. Voit määrittää ensi- ja toissijaisen tekstityskielen. Jos tekstitys on käytettävissä jommallakummalla kielellä, televisio näyttää valitsemasi tekstityksen.

Näytä tekstityssivu painamalla kauko-ohjaimen SUBTITLE-painiketta.

### Teksti

#### VALIKKO>TV-asetukset>Lisäasetukset>teksti-tv

Joillain digitaalisilla palveluntarjoajilla on valittavina useita teksti-TV:n kieliä. Avaa teksti-TV TV-kanavien katselun aikana painamalla TEXT-painiketta. Kun painat TEXT-painiketta toisen kerran, kahden näytön tila avautuu. Poistu teksti-TV-ruudusta painamalla TEXT-painiketta uudelleen kahden näytön tilassa.

### Teksti TV:n kieli ja dekoodaus

Teksti-TV:n kielen määrittäminen . .

**1**

**-** Valitse MENU > TV-asetukset >

Lisäasetukset > Teksti-TV ja paina OK-painiketta.

**2 -** Määritä teksti-TV:n kieliasetukset valitsemalla

#### Digitaalisen teksti-tv:n kieli.

**3 -** Määritä kielen dekoodaus valitsemalla Dekoodaussivun kieli.

**4 -** Määritä haluamasi kieliasetukset painamalla OK-painiketta.

**5 -** Sulje valikko painamalla BACK -painiketta (tarvittaessa useita kertoja).

### TTX-esitystaso

Joidenkin kanavien tarjoamassa tasossa 2.5 on entistä enemmän värejä ja parempi grafiikka.

Siirtyminen tasojen 2.5 ja 1.5 välillä . .

#### **1**

**-** Valitse MENU > TV-asetukset >

Lisäasetukset > Teksti-TV >TTX-esitystaso ja paina OK-painiketta.

**2 -** Valitse lähetyksen TTX-esitystaso ja määritä se painamalla OK-painiketta.

**3 -** Sulje valikko painamalla BACK -painiketta (tarvittaessa useita kertoja).

### Järjestelmätiedot

### $MFNU > TV-asetukset >$ Lisäasetukset > Järjestelmätiedot.

Järjestelmän tietojen tarkistaminen, mukaan lukien signaalitaso, taajuus, palvelutunnus ja niin edelleen

### <span id="page-36-0"></span> $125$ Muut asetukset

### Laiteasetukset

Koti > Asetukset > Laiteasetukset.

### Järjestelmäpäivitys

Päivitä TV:n ohjelmisto paikallisella päivityksellä tai internetistä.

### Tietoja

Näytä tietoja tästä televisiosta tai palauta television tehdasasetukset.

### Päivämäärä ja kellonaika

Säädä päivämäärän ja kellonajan asetuksia.

### Ajastin

Määritä käynnistyksen ja sammutuksen ajastin.

### Kieli

Määritä tai muuta valikoiden kieli.

Näppäimistö Määritä näyttönäppäimistön tyyppi.

### Tulot

Nimeä tulojen nimi uudelleen ja säädä Consumer Electronic Control (CEC) -asetuksia.

#### Virta

Aseta ajastimet energiansäästöä varten.

### Kuva

Säädä kuva-asetuksia.

### Ääni

Säädä ääniasetuksia.

### Ambilight

Säädä Ambilight-asetuksia.

\* Ambilight-asetus on käytettävissä vain Ambilighttoimintoa tukevissa malleissa.

### Tallennus

Tarkista laitteen tallennustila.

### Aloitusnäyttö

Muokkaa aloitusnäyttöä. Voit ottaa video- ja ääniesikatselut käyttöön tai poistaa ne käytöstä. Järjestä sovellukset ja pelit uudelleen. Lue avoimen lähdekoodin lisenssit.

### Vähittäismyyntitila

Laita vähittäismyyntitila Päälle tai Pois. Jos vähittäismyyntitila on käytössä. Voit määrittää vähittäismyyntiviestin tyypin ja esittelyn.

### Google Assistant

Säädä Google Assistant -asetuksia. Voit myös tarkastella avoimen lähdekoodin lisenssejä.

### Sisäänrakennettu Chromecast

Säädä sisäisen Chromecastin asetuksia. Voit tarkastella avoimen lähdekoodin lisenssejä ja versionumeroa.

#### Näytönsäästäjä

Säädä haluamiasi näytönsäästäjäasetuksia.

Ominaisuuksia esittelevä mainos Määritä sijainnin tila.

### Käyttö ja vianmääritys

Ota käyttöön, jos haluat lähettää Googlelle automaattisesti vianmääritystietoja, kuten kaatumisraportteja ja laitteen, sovellusten ja Chromecastin käyttötietoja.

#### Käytettävyys

<span id="page-37-3"></span>Ota käyttöön kuulo- ja näkövammaisille tarkoitettuja erityistoimintoja.

### Käynnistä uudelleen

Paranna suorituskykyä käynnistämällä televisio tarvittaessa uudelleen.

### Etäkäyttö ja lisävarusteet

### Koti > Asetukset > Etäkäyttö ja lisävarusteet.

Voit valita tallennetun Bluetooth-yhteyden luettelosta.

Jos et löydä lisävarustetta, etsi Bluetooth-yhteyksiä valitsemalla Lisää lisävaruste.

### <span id="page-37-0"></span> $126$ Käynnistä uudelleen

Koti > Asetukset > Laiteasetukset > Käynnistä uudelleen.

#### Huomautus:

• Irrota ulkoinen USB-kiintolevy ennen uudelleenkäynnistystä.

• Odota muutama sekunti, televisio käynnistyy uudelleen automaattisesti.

Tämä poistaa tarpeettomat tiedot muistista.

Jos TV toimii heikosti sovellusten käytön aikana, jos esimerkiksi videon ja äänen synkronointi on virheellinen tai sovellus on hidas, käynnistä TV uudelleen.

### <span id="page-37-1"></span> $\overline{127}$ Tehdasnollaus

Palauta kaikki TV:n alkuperäiset asetukset

Koti > Asetukset > Laiteasetukset > Tietoja > Tehdasnollaus.

<span id="page-37-2"></span>Tämä poistaa kaikki tiedot laitteen sisäisestä tallennustilasta, mukaan lukien Google-tilisi, järjestelmäsovelluksen tiedot, ladatut sovellukset ja asetukset. Kaikki asetukset nollataan ja asennetut kanavat poistetaan.

### $\overline{12.8}$ Kello- ja kieliasetukset

### Valikoiden kieli

Television valikkojen kielen vaihtaminen

Koti > Asetukset > Laiteasetukset > Kieli.

- **1** Siirry aloitusnäyttöön painamalla Aloitus -painiketta.
- **2** Valitse Laiteasetukset > Kieli.
- **3** Valitse kieli ja paina OK-painiketta.
- **4** Sulje valikko painamalla Takaisin-painiketta tai
- EXIT-painiketta toistuvasti.

### Äänen kieli

### Aseta puheen oletuskieli

VALIKKO>TV-asetukset>Lisäasetukset>äänen kieli/ensisijainen ääni/Toissijainen ääni tai äänikanava.

Televisiokanavien ohjelmat voivat sisältää useita äänen kieliä. Voit määrittää ensi- ja toissijaisen äänen kielen. Jos ääni on käytettävissä jommallakummalla kielellä, televisio valitsee sen.

### Tekstityskieli

Digitaalisissa lähetyksissä voi olla tekstityksiä.

Aseta tekstitys oletuskieli

### VALIKKO>TV-asetukset>Lisäasetukset>Tekstitys.

Digitaalisten kanavien ohjelmissa voi olla käytettävissä useita tekstityskieliä. Voit määrittää ensi- ja toissijaisen tekstityskielen. Jos tekstitys on käytettävissä jommallakummalla kielellä, televisio näyttää valitsemasi tekstityksen.

Näytä tekstityssivu painamalla kauko-ohjaimen SUBTITLE-painiketta.

### Aseta tekstityksen kieliasetukset

- Digitaalinen tekstitys
- Tekstitykset
- Digitaalinen tekstityskieli
- Toinen digitaalinen tekstityskieli
- Tekstitystyyppi

#### Aseta teksti-TV:n oletuskieli

#### VALIKKO>TV-asetukset>Lisäasetukset>teksti-tv

Joillain digitaalisilla palveluntarjoajilla on valittavina useita teksti-TV:n kieliä.

### <span id="page-38-1"></span>Kello

Koti > Asetukset > Laiteasetukset > Päivämäärä ja aika.

#### Korjaa kellonaika automaattisesti

Automaattinen päivämäärä ja aika > Käytä verkon kautta toimitettua aikaa.

• Television kellon vakioasetus on automaattinen. Kellonaika perustuu UTC (Coordinated Universal Time) -tietoihin.

#### Korjaa kellonaika itse

Automaattinen päivämäärä ja aika > Pois.

Säädä arvoa valitsemalla Aseta päivämäärä ja Aseta aika.

#### Huomautus:

Jos mikään automaattisista asetuksista ei näytä oikeaa aikaa, voit asettaa ajan manuaalisesti.

### Aseta aikavyöhyke tai alueen aikasiirtymä

#### Päivämäärä ja aika > Määritä aikavyöhyke.

Valitse haluamasi aikavyöhyke.

### Aseta ajan esitysmuodoksi 24 tuntia

#### Päivämäärä ja kellonaika > Käytä 24 tunnin kelloa.

Ota käyttöön, kun haluat näyttää järjestelmän ajan 24 tunnin muodossa. Muussa tapauksessa järjestelmä näkyy 12 tunnin muodossa.

### Ajastin

Käynnistyksen ja sammutuksen ajastimen asettaminen

Koti > Asetukset > Laiteasetukset > Ajastin.

Määritä Virrankytkemisajan tyyppi- tai Virransammutustyyppi-asetukseksi Päällä tai Kerran.

### <span id="page-38-0"></span> $\overline{129}$

## Helppokäyttötoimintojen asetukset

Kuurot, kuulorajoitteiset, sokeat tai heikkonäköiset voivat käyttää televisiota helpommin.

Näkörajoitteisten helppokäyttötoiminnot

#### Koti > Asetukset > Laiteasetukset > Käytettävyys > Äänityyppi.

Digitaaliset TV-kanavat voivat lähettää ääniselostuksen, joka kuvailee ruudun tapahtumia. Voit määrittää äänityypin alla olevilla asetuksilla.

- Normaali
- Lisä-ääni
- Puhuttu tekstitys
- Kuulemisvaikeus
- Äänikuvaus ja puhuttu tekstitys

#### Näkövammaiset

Kun äänikuvaus on käytössä, näkövammaisille tarkoitettuja vaihtoehtoja on enemmän. Yhdistä normaalin äänen kaiuttimen ja kuulokkeiden äänenvoimakkuus selostusäänen kanssa tai ota selostusäänen lisätehosteet käyttöön. Voit säätää tehosteita alla olevilla asetuksilla.

- Kaiutin
- Kuulokkeet
- Äänenvoimakkuus
- Panorointi ja häivytys
- Näkövammaisille tarkoitettu ääni
- Häivytyksen hallinta

### AC4 Dialogue Enhancement

Ota käyttöön, poista käytöstä tai määritä puheen ja kommenttiraidan ymmärrettävyyttä parantava asetus, kun ulostulona on AC4-tyyppi.

## <span id="page-39-6"></span><span id="page-39-0"></span>13 Ambilight

### <span id="page-39-1"></span> $13.1$

## <span id="page-39-3"></span>Ambilight, päälle tai pois

Ambilight-toiminnon voi määrittää seuraamaan TVohjelman kuvan dynamiikkaa. Voit myös määrittää Ambilightin käyttämään esimääritettyä värimallia tai ottaa ominaisuuden pois käytöstä.

#### Seuraa videota

Jos valitset Seuraa videota, voit valita jonkin TVkuvan dynamiikkaa seuraavista tyyleistä.

Ambilight-tyylin määrittäminen

- **1** Paina Ambilight-painiketta.
- **2** Ota käyttöön Ambilight.
- **3** Voit valita Seuraa videota- ja Lounge light -tyyleistä.
- **4** Valitse haluamasi tyyli ja paina OK-painiketta.

Valitse jokin seuraavista Seuraa videota -tyyleistä

• Standardi – Paras asetus päivittäiseen television katseluun

- <span id="page-39-4"></span>• Luonnollinen – Toistaa kuvan tai äänen mahdollisimman todenmukaisesti
- Urheilu ihanteellinen asetus urheiluohjelmille
- Eloisa Paras asetus katseluun valoisaan aikaan
- Peli ihanteellinen asetus pelien pelaamiseen

Käytettävissä ovat seuraavat Lounge light -tyylit:

- Kuuma laava Punaiset värivaihtelut
- Syvä vesi Siniset värivaihtelut
- Raikas luonto Vihreät värivaihtelut
- Lämmin valkoinen staattinen väri
- Viileä valkoinen staattinen väri

<span id="page-39-5"></span>• Oma väriasetus - valitsemasi staattinen väri. Aseta staattisen Ambilight-valon väri valitsemalla Koti > Asetukset > Laiteasetukset > Ambilight > Oma väriasetus ja valitsemalla haluamasi väri.

### <span id="page-39-2"></span> $13.2$ Mukautettu väri

### Mukautettu väri

Koti > Asetukset > Laiteasetukset > Ambilight > Oma väriasetus.

Määritä haluamasi staattisen Ambilight-valon väri. Voit valita haluamasi värin väripaletista.

Staattisen Ambilight-valon värin määritys…

- **1** Paina Ambilight-painiketta.
- **2** Ota käyttöön Ambilight.

**3 -** Määritä Ambilight-tyyliksi Mukautettu väri.

**4 -** Valitse Koti > Asetukset > Laiteasetukset >

- Ambilight > Oma väriasetus ja valitse väri.
- **5** Valitse haluamasi väri ja paina OK-painiketta.

### 13.3 Kirkkaus ja värikylläisyys

#### Säädä Ambilight-kirkkautta

Koti > Asetukset > Laiteasetukset > Ambilight > Kirkkaus.

Kun Ambilight on käytössä, säädä Ambilightkirkkauden tasoa painamalla nuolia oikealle tai vasemmalle.

### Säädä Ambilight-värikylläisyyttä

Koti > Asetukset > Laiteasetukset > Ambilight > Värikylläisyys.

Kun Ambilight on käytössä, määritä Ambilightvärikylläisyyden taso painamalla nuolia oikealle tai vasemmalle.

### 13.4 TV:n takana olevan seinän väri

TV:n takana olevan seinän värin määritys

Koti > Asetukset > Laiteasetukset > Ambilight > TV:n takana olevan seinän väri.

Valitsemalla seinän värin voit kompensoida Ambilightvärejä siten, että Ambilight-värit ovat jälleen oikeat.

### 13.5 TV:n sammutus

TV:n takana olevan seinän värin määritys

Koti > Asetukset > Laiteasetukset > Ambilight > TV:n sammutus.

Valitse Häivytä tai Heti, jos haluat, että Ambilight häipyy hitaasti tai sammuu heti, kun TV sammutetaan.

# <span id="page-40-4"></span><span id="page-40-3"></span><span id="page-40-0"></span>Videot, valokuvat, musiikki ja teksti

### <span id="page-40-1"></span> $14.1$

## USB-liitännästä

Voit katsella valokuvia tai toistaa musiikkia tai videokuvaa liitetystä USB Flash -asemasta.

Kun televisio on käynnistetty, kytke USB Flash -asema johonkin USB-liitäntään.

**1 -** PainaHome -painiketta,

valitseMMPsovellusluettelosta ja paina OK -painiketta.

- **2** Valitse tiedostotyyppi selauspainikkeilla.
- **3** Toista tiedostot näytön ohjeiden mukaisesti.

### <span id="page-40-2"></span> $\frac{1}{14.2}$ Videoiden toistaminen

### Videon toistaminen

**1 -** PainaHome -painiketta,

valitseMMPsovellusluettelosta ja paina OK -painiketta.

**2 -** Valitse selauspainikkeilla Video.

**3 -** Valitse jokin videoista ja toista se painamalla OK-painiketta.

#### Videon toiston aikana...

• Näytä asetukset painamalla MENU-painiketta.

Toista, Keskeytä

Toista tai keskeytä video painamalla OK-painiketta.

Jatkuva toisto

Määrittää, toistetaanko videoita jatkuvasti vai kerran.

Näytä tiedot

Näytä videotiedoston tiedot.

### Näyttötila

Säädä näyttötilaa.

### Kuva

Säädä kuva-asetuksia.

### Ääni

Säädä ääniasetuksia.

Ääniraidat

Näytä ääniraidat.

Edellinen muisti

Kun asetuksena on Päällä, voit toistaa videon siitä

kohdasta, johon viimeksi jäit. Poista toiminto käytöstä valitsemalla Pois.

### $\frac{1}{14}$ Kuvien katselu

### Kuvien katselu

Valokuvan katselu

**1 -** PainaHome -painiketta,

valitseMMPsovellusluettelosta ja paina OK -painiketta.

- **2** Valitse selauspainikkeilla Valokuva.
- **3** Valitse jokin valokuva ja paina OK-painiketta.

Kun selaat valokuvien pikkukuvia ja painat MENU-painiketta, voit suorittaa seuraavia toimintoja:

### Lajittele

Lajittele valokuvatiedostot haluamallasi tavalla.

Mediatyyppi

Lajittele tiedostot mediatyypin mukaan.

Pikkukuvan koko

Muuta pikkukuvan katselukokoa.

Kopioi

Kopioi tiedosto ja sijoita se haluamaasi kansioon.

Liitä

Aseta kopioitu tiedosto haluamaasi kansioon.

Poista

Poista valittu tiedosto.

Rekursiivinen jäsennin

Valitse Rekursiivinen jäsennin tai Normaali jäsennin.

PhotoFrame™-kehys

Käynnistä Photo Frame -tila valitsemalla tämä.

### Valokuva-asetukset

Kun katselet valokuvatiedostoja ja painat MENU-painiketta, voit suorittaa seuraavia toimintoja:

#### Keskeytys

Keskeytä kuvien toisto painamalla OK-painiketta.

#### Jatkuva toisto

Määrittää, näytetäänkö kuvia toistuvasti tai vain kerran.

Satunnaistoisto käytössä, Satunnaistoisto ei käytössä

#### Määrittää, näytetäänkö kuvat perättäisessä järjestyksessä tai satunnaisessa järjestyksessä.

### Kesto

Määritä diaesityksen nopeus.

Tehoste

Määrittää kuvien välisen siirtymän.

### Näytä tiedot

Näytä kuvatiedoston tiedot.

### Photo Frame -kuva

Määritä kuva Photo Frame -kuvaksi.

### Kuva

Säädä kuva-asetuksia.

### <span id="page-41-0"></span> $\overline{144}$ Toista musiikkia

### Toista musiikkia

**1 -** PainaHome -painiketta, valitseMMPsovellusluettelosta ja paina OK

-painiketta.

**2 -** Valitse selauspainikkeilla Ääni.

**3 -** Valitse äänitiedosto ja toista se painamalla OK -painiketta.

Toiston aikana...

• Näytä asetukset painamalla MENU-painiketta.

Toista, Keskeytä

Toista tai keskeytä musiikki painamalla OK-painiketta.

### Jatkuva toisto

Määritä, toistetaanko musiikkia jatkuvasti vai kerran.

### Satunnaistoisto käytössä, Satunnaistoisto ei käytössä

Toista perättäisessä järjestyksessä tai satunnaisessa järjestyksessä.

### Näytä tiedot

Näytä musiikkitiedoston tiedot.

### Sanojen asetukset

Valitse asetukset, kun sanat ovat käytettävissä.

### Kuva ei käytössä

Sulje näyttö, kun toistat musiikkia, niin säästät energiaa.

### Ääni

<span id="page-41-1"></span>Säädä ääniasetuksia.

### $\frac{1}{4.5}$ Näytä teksti

### Tekstin näyttäminen

**1 -** PainaHome -painiketta,

valitseMMPsovellusluettelosta ja paina OK

- -painiketta.
- **2** Valitse selauspainikkeilla Teksti.

**3 -** Valitse tekstitiedosto ja esikatsele sitä painamalla OK-painiketta.

### Esikatselun aikana...

• Jokaisen tiedoston esikatselu kestää 3 sekuntia.

- Keskeytä luettava esikatselu painamalla OK
- -painiketta.
- Näytä asetukset painamalla MENU-painiketta.

### Toista, Keskeytä

Toista tai keskeytä tekstitiedoston esikatselu painamalla OK-painiketta.

### Jatkuva toisto

Esikatsele tekstitiedostoja toistuvasti tai kerran.

Satunnaistoisto käytössä, Satunnaistoisto ei käytössä

Esikatsele tekstitiedostoja perättäisessä järjestyksessä tai satunnaisessa järjestyksessä.

### Fontti

Säädä tekstin kokoa, tyyliä ja väriä.

### Näytä tiedot

Näytä tekstitiedoston tiedot.

## <span id="page-42-3"></span><span id="page-42-0"></span>15 TV-opas

### <span id="page-42-1"></span>15.1 TV-opastiedot

TV-oppaassa voit tarkastella kanavien meneillään olevien ja ajastettujen ohjelmien luetteloa. Kaikki kanavat eivät tarjoa TV-opastietoja.

TV-opas vastaanottaa tiedot televisioyhtiöiltä. Televisioon voidaan tallentaa TV-oppaan tietoja televisioon asennetuilta kanavilta. Televisioon ei voi tallentaa TV-oppaan tietoja kanavilta, joita katsotaan digitaalivastaanottimen tai dekooderin välityksellä.

### <span id="page-42-2"></span> $15.2$ TV-oppaan käyttäminen

Avaa TV-opas painamalla kauko-ohjaimen TV GUIDE -painiketta. TV-opas näyttää valitun virittimen kanavat. Sulje painamalla TV GUIDE -painiketta uudelleen.

Voit avata TV-oppaan myös valitsemalla TV:n katselun aikana MENU > Selauspainikkeet ylös > Kanavat > Ohjelmaopas.

TV-opas vastaanottaa tiedot televisioyhtiöiltä. TVoppaan tiedot eivät välttämättä ole käytettävissä kaikilla alueilla ja kanavilla.

## <span id="page-43-0"></span> $\overline{16}$ Älypuhelimet ja tablet-laitteet

### <span id="page-43-1"></span>16.1

## Google Cast

### Vaatimukset

Jos mobiililaitteesi sovellus tukee Google Cast -toimintoa, voit heijastaa sovellusnäkymän televisioon. Etsi mobiilisovelluksesta Google Cast -kuvake. Voit hallita televisiota mobiililaitteella. Google Cast toimii Android- ja iOSpuhelimissa.

Mobiililaitteesi on yhdistettävä samaan Wi-Fikotiverkkoon kuin televisio.

### Google Cast -toimintoa tukevat sovellukset

Uusia Google Cast -sovelluksia on saatavilla päivittäin. Voit kokeilla toimintoa YouTuben, Chromen, Netflixin, Photowallin tai esimerkiksi Big Web Quiz for Chromecast -sovelluksen kanssa. Katso tietoja myös osoitteesta [google.com/cast](http://www.google.com/cast)

Jotkut Google Play -tuotteet ja -ominaisuudet eivät ole saatavilla kaikissa maissa.

Lisätietoja on osoitteessa [www.support.google.com/androidtv.](http://www.support.google.com/androidtv)

### Google Cast -toisto televisiossa

Toista TV-ruudulla

**1 -** Avaa älypuhelimella tai tabletilla sovellus, joka tukee Google Castia.

- **2** Kosketa Google Cast -kuvaketta.
- **3** Valitse televisio, johon haluat toistaa.

**4 -** Paina toistopainiketta älypuhelimessa tai tabletissa. Valitsemasi sisällön pitäisi alkaa toistua televisiossa.

## <span id="page-44-1"></span><span id="page-44-0"></span> $\overline{17}$ Freeview Play

Jos haluat käyttää Freeview Play\* -palvelua, yhdistä TV ensin Internetiin.

Freeview Play -palvelussa voit

• katsoa näkemättä jääneitä TV-ohjelmia viimeisten seitsemän päivän ajalta

• katsoa TV-ohjelmia suorana ja verkkopalvelun kautta samassa paikassa avaamatta mitään sovellusta sekä hakea Freeview Play -ohjelmia TV-oppaasta • katsoa ohjelmia yli 70 vakiokanavalta ja jopa 15 HDkanavalta

• katsoa ohjelmia verkkopalveluista, kuten BBC iPlayer, ITV Hub, All 4, Demand 5, BBC NEWS ja BBC SPORT.

• Sinun ei tarvitse allekirjoittaa sopimuksia eikä maksaa kuukausimaksuja, vaan voit itse päättää, mitä katselet.

Lisätietoja on osoitteessa https://www.freeview.co.uk.

\* Freeview Play vain Ison-Britannian malleissa.

## <span id="page-45-0"></span>18 Netflix

Jos sinulla on jo Netflix-jäsenyys, voit katsella Netflixin sisältöä tällä televisiolla. Televisiosta on oltava internetyhteys. Netflix-sovellus saatetaan lisätä alueellasi myöhemmissä ohjelmistopäivityksissä.

Avaa Netflix-sovellus painamalla kauko-ohjaimen NETFLIX-painiketta. Voit avata Netflixin suoraan television valmiustilasta.

www.netflix.com

## <span id="page-46-4"></span><span id="page-46-0"></span>19 Ohjelmisto

## <span id="page-46-1"></span> $\overline{191}$

## Päivitä ohjelmisto

### Paikalliset päivitykset

Tarvitset tietokoneen, jossa on laajakaistayhteys, ja USB Flash -aseman, jonka avulla lataat ohjelmiston televisioon. Käytä USB Flash -asemaa, jossa on vähintään 2 Gt vapaata tilaa. Varmista, ettei sen kirjoitussuojaus ole käytössä.

**1 -** Valitse Koti > Asetukset > Laiteasetukset > Järjestelmäpäivitys > Paikalliset päivitykset ja paina OK-painiketta.

**2 -** Noudata ruudulle tulevia ohjeita.

### Internet-päivitys

Jos televisio on yhdistetty internetiin, saatat saada television ohjelmiston päivittämistä koskevan viestin. Päivitykseen tarvitaan nopea internetlaajakaistayhteys. Jos saat tällaisen viestin, suosittelemme päivityksen suorittamista.

**1 -** Valitse Koti > Asetukset > Laiteasetukset > Järjestelmäpäivitys > Internet ja paina OK-painiketta. **2 -** Noudata ruudulle tulevia ohjeita.

### <span id="page-46-2"></span> $\overline{192}$ Ohjelmistoversio

Television ohjelmistoversion tarkistaminen

**1 -** Valitse Koti > Asetukset > Laiteasetukset > Tietoja > Ohjelmistoversio

**2 -** Versio, julkaisutiedot ja luontipäivä tulevat näkyviin. Myös Netflixin ESN-numero näytetään, jos se on saatavilla.

**3 -** Sulje valikko painamalla Takaisin-painiketta tarvittaessa.

### <span id="page-46-3"></span>193 Avoimen lähdekoodin lisenssit

Avoimen lähdekoodin lisenssien tarkasteleminen...

**1 -** Valitse Koti > Asetukset > Kanava, tai valitse Koti

> Asetukset > Laiteasetukset > Google Assistant.

**2 -** Valitse Avoimen lähdekoodin lisenssit ja paina OK-painiketta.

**3 -** Sulje valikko painamalla Takaisin-painiketta tarvittaessa.

## <span id="page-47-5"></span><span id="page-47-0"></span> $\overline{20}$ Tekniset tiedot

### <span id="page-47-1"></span> $\overline{20.1}$

## Ympäristöystävällisyys

### Euroopan unionin energiamerkintä

EU:n energiamerkintä ilmoittaa tuotteen energiatehokkuusluokan. Mitä vihreämpi tuotteen tehokkuusluokka on, sitä vähemmän energiaa tuote kuluttaa.

Merkinnästä löytyvät tiedot

energiatehokkuusluokasta, tuotteen keskimääräisestä virrankulutuksesta käytössä ja keskimääräisestä energiankulutuksesta 1 000 tunnissa. Tuotteen energiankulutustiedot löytyvät myös Philipsin oman maasi verkkosivuilta osoitteesta [www.philips.com/TVsupport](http://www.philips.com/TVsupport).

### EPREL-rekisteröintinumero

### EPREL-rekisteröintinumero

32PFS6906: 688546

### Käytön lopettaminen

Vanhan tuotteen sekä vanhojen akkujen ja paristojen hävittäminen

<span id="page-47-2"></span>Tuotteesi on suunniteltu ja valmistettu laadukkaista materiaaleista ja komponenteista, jotka voidaan kierrättää ja käyttää uudelleen.

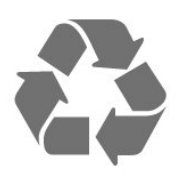

Tuotteeseen kiinnitetty yliviivatun roskakorin kuva tarkoittaa, että tuote kuuluu Euroopan parlamentin ja neuvoston direktiivin 2012/19/EU soveltamisalaan.

<span id="page-47-3"></span>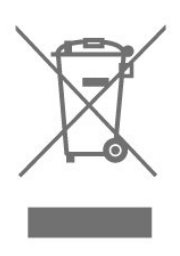

<span id="page-47-4"></span>Tutustu paikalliseen sähkö- ja elektroniikkalaitteiden keräysjärjestelmään.

Toimi paikallisten sääntöjen mukaan äläkä hävitä vanhoja tuotteita tavallisen kotitalousjätteen mukana. Vanhan tuotteen asianmukainen hävittäminen auttaa ehkäisemään ympäristölle ja ihmisille mahdollisesti koituvia haittavaikutuksia.

Tuotteessa on akkuja tai paristoja, joita Euroopan parlamentin ja neuvoston direktiivi 2006/66/EY koskee.

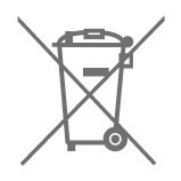

Tutustu paikallisiin paristojen keräystä koskeviin ohjeisiin, koska paristojen hävittäminen oikealla tavalla auttaa vähentämään ympäristölle ja ihmisille mahdollisesti koituvia haittavaikutuksia.

### Vaatimustenmukaisuusvakuutus – Yhdistynyt kuningaskunta

TP Vision Europe B.V. vakuuttaa täten, että tämä televisio on säädösten Radio Equipment Regulations 2017, Ecodesign for Energy-Related Products and Energy Information (Amendment) (EU Exit) Regulations 2019 ja Restriction of the Use of Certain Hazardous Substances in Electrical and Electronic Equipment Regulations 2012 olennaisten vaatimusten ja niitä koskevien muiden ehtojen mukainen.

### $\overline{202}$ Virta

Tuotteen tekniset tiedot voivat muuttua ilman erillistä ilmoitusta. Tarkempia tietoja tuotteesta on osoitteessa [www.philips.com/TVsupport.](http://www.philips.com/TVsupport)

### Virta

- Käyttöjännite: 220–240 V AC +/-10 %
- Ympäristön lämpötila: 5–35 °C
- Energiaa säästävät ominaisuudet: Uniajastin, Sammutuksen ajastin, Kuva pois, Ei signaalin
- automaattista sammutusta, Automaattinen lepotila.

### $\overline{20.3}$ Käyttöjärjestelmä

Android-käyttöjärjestelmä:

Android 10

### $\frac{1}{20.4}$ Vastaanotto

• Antenniliitäntä: 75 ohmin koaksiaali (IEC75)

- Virittimen aaltoalueet: Hyperband, S-Channel, UHF, VHF
- DVB: DVB-T2, DVB-C (kaapeli) QAM
- Analoginen videotoisto: SECAM, PAL

• Digitaalinen videotoisto: MPEG2 SD/HD (ISO/IEC 13818-2), MPEG4 SD/HD (ISO/IEC 14496-10), HEVC

- Digitaalinen äänentoisto (ISO/IEC 13818-3)
- Satelliittiantenniliitäntä: 75 ohmia, F-tyyppi
- Tulosignaalin taajuusalue: 950–2150 MHz
- Tulosignaalin tasoalue: 25–65 dBm

• DVB-S/S2 QPSK, symbolinopeus 2–45 Msymbolia, SCPC ja MCPC

<span id="page-48-3"></span>• Lautasantennin taajuusmuunnin (LNB): Unicable 1/2, DiSEqC 1.0, tukee 1–4 LNB-taajuusmuunninta, napaisuuden valinta 13/18 V, taajuusalue 22 kHz, äänipursketila, LNB-taajuusmuuntimen virta enintään 300 mA

### <span id="page-48-0"></span> $20.5$

## Näyttötyyppi

Ruudun lävistäjä (tuumamitta)

#### $\cdot$  80 cm / 32 tuumaa Näytön tarkkuus

 $\cdot$  1920 x 1080

### <span id="page-48-4"></span><span id="page-48-1"></span> $\overline{20.6}$ Näytön tulotarkkuus:

### Tuettu pelkän videon tarkkuus

Tarkkuus – virkistystaajuus

- $\cdot$  480i 60 Hz
- 576i 50 Hz
- $\cdot$  1080i 50 Hz, 60 Hz

### Tuettu tietokoneen/videon tarkkuus

Tarkkuus – virkistystaajuus

- $\cdot$  640 x 480 60 Hz
- $\cdot$  576p 50Hz
- $\cdot$  720p 50 Hz, 60 Hz
- <span id="page-48-2"></span>• 1920 x 1080p – 24 Hz, 25 Hz, 30 Hz, 50 Hz, 60 Hz

### $\overline{207}$ Liitännät

- Television sivu
- CI-moduulipaikka: CI+/CAM
- HDMI 3
- USB 2: USB 2.0
- USB 1: USB 2.0
- Television takaosa
- HDMI 1 -tulo: ARC
- HDMI 2
- Satelliittiviritin
- Antenni (75 ohmia)
- Kuulokkeet: Stereominiliitäntä 3,5 mm
- Lähiverkko: RJ45
- Digitaalinen äänilähtö: Optinen

### 20.8 Ääni

Lähtöteho (RMS): 16W

- Dolby MS12 V2.5
- Dolby Atmos
- $\cdot$  DTS HD (M6)
- Surround-äänen virtualisointi + Äänenkorkeuden
- virtualisointi
- Dolby Bass Enhancement
- Dolby Dialogue Enhancement
- Dolby Volume (AVL/yötila)
- AI Sound

### 20.9 Multimedia

#### Liitännät

- USB 2.0
- Ethernet LAN RJ-45
- Wi-Fi 802.11n Dual Band (sisäinen)
- $\cdot$  BT 5.0

#### Tuetut USB-tiedostojärjestelmät

• FAT 16, FAT 32, NTFS

Tuetut mediapalvelimet

• Tiedostomuodot: PS, TS, M2TS, TTS, AVCHD, MP4,

M4V, MKV, ASF, AVI, 3GP, Quicktime • Videokoodekit: AVI, MKV, HEVC, H264/MPEG-4 AVC, MPEG-1, MPEG-2, MPEG-4, VP9, HEVC (H.265), AV1

• Äänikoodekit: MP3, WAV, AAC, WMA (versio 2 - 9.2), WMA-PRO (versio 9 - 10)

- Tekstitys:
- Muodot: SRT, SMI, SSA, SUB, ASS, TXT
- Merkistökoodaukset: UTF-8 (Unicode), UTF-16,
- yksinkertaistettu kiina, Keski-Eurooppa, kyrillinen,
- Länsi-Eurooppa, kreikka, turkki, heprea, korea
- Suurin tuettu tiedonsiirtonopeus:

– MPEG-4 AVC (H.264) -muotoa tuetaan High-

profiiliin ja tasoon 5.1 asti. 30 Mb/s

– H.265 (HEVC) -muotoa tuetaan Main / Main 10

-profiiliin ja tasoon 5.1 asti, 40 Mb/s.

• Kuvakoodekit: JPEG, GIF, PNG, BMP, HEIF

## <span id="page-50-3"></span><span id="page-50-0"></span> $\overline{21}$ Ohje ja tuki

### <span id="page-50-1"></span> $\frac{1}{211}$

## Television rekisteröiminen

Rekisteröimällä television saat lukuisia etuja, kuten täyden tuotetuen (mukaan lukien lataukset), tietoja uusista tuotteista, erikoistarjouksia ja -alennuksia ja mahdollisuuden voittaa palkintoja sekä osallistua uusiin julkaisuihin liittyviin kyselyihin.

Siirry osoitteeseen [www.philips.com/TVsupport](http://www.philips.com/TVsupport)

## <span id="page-50-2"></span> $\frac{1}{212}$ Vianmääritys

### Käyttöönotto ja kauko-ohjain

Televisio ei käynnisty.

• Irrota virtajohto pistorasiasta. Odota minuutti, ennen kuin liität sen uudelleen.

• Tarkista, että virtajohto on tukevasti kiinni. Ritisevää/napsahtelevaa ääntä kytkettäessä tai

#### katkaistaessa virta

Kun televisioon kytketään virta, siitä katkaistaan virta tai televisio siirretään valmiustilaan, sen rungosta kuuluu ritisevää/napsahtelevaa ääntä. Ääni johtuu television rungon normaaleista koon muutoksista sen lämmetessä tai viiletessä. Tämä ei vaikuta laitteen suorituskykyyn.

### Televisio ei reagoi kauko-ohjaimeen

TV:n käynnistyminen kestää jonkin aikaa. Tänä aikana TV ei reagoi kauko-ohjaimeen eikä television painikkeisiin. Tämä on normaalia.

Jos TV ei edelleenkään reagoi kaukosäätimeen, voit tarkistaa kaukosäätimen toimivuuden matkapuhelimen kameralla. Aseta puhelin kameratilaan ja suuntaa kauko-ohjain kameran objektiiviin. Jos painat kauko-ohjaimen painikkeita ja huomaat, että infrapunavalo välkkyy kameran läpi katsottaessa, kauko-ohjain toimii. Televisio on tarkistettava.

Jos et huomaa välkkymistä, kaukosäädin on ehkä rikki tai sen paristot ovat tyhjät.

Tämä kaukosäätimen tarkistuskeino ei koske kaukosäätimiä, jotka on yhdistetty televisioon langattomasti.

### Philips-aloitusnäytön näyttämisen jälkeen televisio siirtyy takaisin valmiustilaan

Kun televisio on valmiustilassa, Philips-aloitusnäyttö tulee näkyviin, ja sitten televisio palaa valmiustilaan. Tämä on normaalia. Kun irrotat television

virtalähteestä ja liität sen takaisin, näet käynnistysnäytön seuraavan käynnistyksen yhteydessä. Voit kytkeä television valmiustilasta toimintaan painamalla kauko-ohjaimen tai television virtapainiketta.

### Valmiustilan merkkivalo vilkkuu

Irrota virtajohto pistorasiasta. Odota viisi minuuttia ja kytke virtajohto uudelleen pistorasiaan. Jos valo vilkkuu edelleen, ota yhteys Philipsin asiakastukeen.

### Kanavat

Asennuksen aikana ei löytynyt digitaalisia kanavia.

Tarkista teknisistä tiedoista, että televisiosi tukee digitaalisia kanavia.

Varmista, että kaikki kaapelit on kunnolla kiinnitetty ja että oikea verkko on valittuna.

#### Aiemmin asennettuja kanavia ei ole kanavaluettelossa

Tarkista, että oikea kanava on valittu.

### PIN-koodi

PIN-koodilla voidaan lukita kanavat tai estää luvattomat toiminnot, kuten TV:n uudelleenasennus ja PIN-koodin nollaaminen. Jos olet unohtanut PINkoodin, voit ohittaa sen kirjoittamalla koodin 8888 ja määrittää uuden koodin.

### Kuva

### Ei kuvaa / vääristynyt kuva

• Varmista, että antenni on liitetty televisioon kunnolla.

• Varmista, että näyttölähteeksi on valittu oikea laite.

• Varmista, että ulkoinen laite tai lähde on liitetty oikein.

### Ääni kuuluu, mutta kuvaa ei näy

• Vaihda toiseen videolähtöön ja siirry sitten takaisin nykyiseen lähtöön ja palauta kuvatyyli Kuvaasetuksissa tai tee Tehdasnollaus Yleisasetuksissa.

#### Huono antennivastaanotto

• Varmista, että antenni on liitetty televisioon kunnolla.

• Kaiuttimet, maadoittamattomat äänilaitteet, neonvalot, korkeat rakennukset ja muut suuret rakennelmat voivat vaikuttaa vastaanoton laatuun. Yritä parantaa vastaanoton laatua muuttamalla antennin suuntaa tai siirtämällä laitteita etäämmälle televisiosta.

• Jos vain yhden kanavan vastaanotto on huono, yritä hienosäätää kanavaa.

#### <span id="page-51-0"></span>Huono kuva ulkoisesta laitteesta

• Varmista, että laite on liitetty oikein. Tarkista, että laitteen videolähtöasetuksen resoluutio on suurin mahdollinen.

• Palauta kuvatyyli tai valitse jokin muu kuvatyyli.

Kuva-asetukset muuttuvat jonkin ajan kuluttua

Varmista, että Vähittäismyyntitila-asetuksena on Pois . Tässä tilassa voit muokata asetuksia ja tallentaa ne.

### Näkyviin tulee mainospalkki

Varmista, että Vähittäismyyntitila-asetuksena on Pois . Valitse Koti > Asetukset > Laiteasetukset > Vähittäismyyntitila ja paina OK-painiketta.

### Kuva ei sovi kuvaruutuun

• Vaihda käyttöön toinen kuvasuhde.

• Vaihda näyttötilaksi Automaattinen.

### Kuvan paikkaa on väärä

• Joidenkin laitteiden kuvasignaalit eivät sovi kunnolla kuvaruutuun. Tarkista liitetyn laitteen lähtösignaali.

### • Vaihda näyttötilaksi Automaattinen.

Tietokoneesta tuleva kuva on epävakaa

• Tarkista, että tietokoneessa on käytössä tuettu

tarkkuus ja virkistystaajuus.

• Tarkista, että HDMI-videolähde ei ole tuettua HDRsisältöä.

### Ääni

### Ei ääntä tai ääni on heikkolaatuinen

Jos televisio ei havaitse äänisignaalia, se vaihtaa äänilähdön automaattisesti pois käytöstä – kyse ei ole toimintahäiriöstä.

- Tarkista, että ääniasetukset on määritetty oikein.
- Tarkista, että kaikki kaapelit on liitetty kunnolla.

• Varmista, että ääniä ei ole mykistetty tai äänenvoimakkuus ole nollassa.

• Varmista, että television äänilähtö on liitetty kotiteatterijärjestelmän äänituloon.

Äänen pitäisi kuulua HTS-kaiuttimista.

• Jotkin laitteet vaativat, että otat HDMI-äänilähdön käyttöön manuaalisesti. Jos HDMI-ääni on jo käytössä, mutta ääntä ei kuulu, vaihda laitteen digitaalinen ääniformaatti muotoon PCM (Pulse Code Modulation). Katso lisäohjeita laitteen mukana tulleista ohjeista.

### HDMI ja USB

### HDMI

• Huomaa, että HDCP-tuki voi pidentää aikaa, joka televisiolta kuluu HDMI-laitteesta tulevan tiedon näyttämiseen.

• Jos televisio ei tunnista HDMI-laitetta eikä kuvaa näy, vaihda lähteeksi välillä toinen laite ja sitten taas HDMI-laite.

• Jos HDMI-liitäntään liitetyn laitteen kuva ja ääni ovat vääristyneitä, liitä laite toiseen TV:n HDMIliitäntään ja käynnistä lähdelaite uudelleen.

• Jos ääni katkeilee, tarkista, että HDMI-laitteen lähtöasetukset on määritetty oikein.

• Jos käytössä on HDMI-DVI-sovitin tai HDMI-DVIkaapeli, tarkista, että lisä-äänikaapeli on liitetty AUDIO IN -liitäntään (vain miniliitäntä), jos kyseinen liitäntä on käytettävissä.

#### HDMI EasyLink ei toimi

• Varmista, että HDMI-laitteesi ovat HDMI-CECyhteensopivia. EasyLink-toiminnot ovat käytettävissä vain HDMI-CEC-yhteensopivissa laitteissa.

#### Äänenvoimakkuuden kuvaketta ei näy

• Kun HDMI-CEC-äänilaite on yhdistetty ja säädät sen äänenvoimakkuutta television kauko-ohjaimella, tämä on normaalia.

### USB-laitteessa olevat valokuvat, videot ja

### musiikkitiedostot eivät tule näkyviin

• Tarkista, että USB-muistilaite on asetettu

Massamuistityyppi-yhteensopivaksi laitteen oppaissa kuvatulla tavalla.

• Tarkista, että USB-muistilaite on yhteensopiva television kanssa.

• Tarkista, että televisio tukee ääni- ja kuvatiedostomuotoja.

#### USB-laitteessa olevien tiedostojen toisto on nykivää

• USB-muistilaitteen siirtotoiminto saattaa rajoittaa tiedonsiirtonopeutta televisioon, mikä aiheuttaa toiston huonon laadun.

### Verkko

### Wi-Fi-verkkoa ei löydy tai siinä on häiriö

• Mikroaaltouunit, DECT-puhelimet ja muut Wi-Fi 802.11b/g/n -laitteet lähietäisyydellä saattavat häiritä langatonta verkkoa.

• Varmista, että verkon palomuurit sallivat

langattoman yhteyden televisioon.

• Jos langaton verkko ei toimi kunnolla, kokeile asentaa kiinteä yhteys.

#### Internet ei toimi

• Jos reititinyhteys on kunnossa, tarkista reitittimen internetyhteys.

Tietokone- ja internetyhteydet ovat hitaita

• Langattoman reitittimen käyttöoppaassa on tietoja

<span id="page-52-2"></span>verkon kantamasta sisätiloissa, siirtonopeudesta ja muista signaalin laatuun vaikuttavista tekijöistä.

• Käytä nopeaa internetyhteyttä (laajakaistayhteyttä) reitittimelle.

#### DHCP

<span id="page-52-1"></span>• Jos yhteys epäonnistuu, tarkista reitittimen DHCP (Dynamic Host Configuration Protocol) -asetus. DHCP:n on oltava käytössä.

### Bluetooth

### Pariliitoksen muodostaminen ei onnistu

• Varmista, että laite on pariliitostilassa. Lisätietoja on laitteen käyttöoppaassa.

• Aseta langaton kaiutin mahdollisimman lähelle televisiota.

• Usean laitteen yhdistäminen televisioon pariliitoksella samanaikaisesti ei ehkä onnistu.

#### Bluetooth-yhteys katkeaa

• Pidä langaton kaiutin aina 5 metrin etäisyydellä televisiosta.

### Bluetooth-äänen ja -videokuvan synkronointi

• Ennen kuin ostat langattoman Bluetooth-kaiuttimen, hae tietoja sen ääni- ja videosynkronoinnin laadusta, jota tavallisesti nimitetään "huulisynkronoinniksi". Kaikki Bluetooth-laitteet eivät toimi oikein tässä tarkoituksessa. Kysy lisätietoja jälleenmyyjiltä.

kysymyksiin. Joissakin maissa voit keskustella verkossa yhteistyökumppanimme kanssa ja esittää kysymyksiä suoraan tai sähköpostilla. Voit ladata television uuden ohjelmiston tai käyttöoppaan tietokoneellesi.

### 21.4 Tuki- ja korjauspalvelu

Jos tarvitset tuki- tai korjauspalvelua, soita paikalliseen asiakaspalveluun. Huoltohenkilöstömme huolehtii korjauksesta tarvittaessa.

Puhelinnumero on television mukana toimitetussa oppaassa.

Se löytyy myös sivustostamme

osoitteesta [www.philips.com/TVsupport](http://www.philips.com/TVsupport) (valitse tarvittaessa oma maasi).

### TV:n mallinumero ja sarjanumero

Sinulta saatetaan kysyä television malli- ja sarjanumeroa. Nämä numerot löytyvät pakkauksen tarrasta tai television takana tai pohjassa olevasta tyyppikilvestä.

### Varoitus

Älä yritä korjata televisiota itse. Tämä voi aiheuttaa vakavia vammoja, vahingoittaa televisiota ja mitätöidä takuun.

### Valikkokieli on väärä

Kielen vaihtaminen takaisin omaksi kieleksi **1 -** Siirry aloitusnäyttöön painamalla Aloitus -painiketta.

- **2** Paina MENU-painiketta.
- **3** Paina selauspainiketta alas 4 kertaa ja paina OK-painiketta.
- **3** Paina selauspainiketta alas 4 kertaa ja paina OK-painiketta.
- **5** Valitse kieli ja paina OK-painiketta.
- **6** Sulje valikko painamalla Takaisin-painiketta tai EXIT-painiketta toistuvasti.

### <span id="page-52-0"></span>21.3 Ohjeet verkossa

Jos sinulla on Philipsin televisioon liittyvä ongelma, voit kääntyä verkkotukemme puoleen. Tukipalvelussa voit valita käytetyn kielen ja antaa palveluun tuotteesi mallinumeron.

Siirry osoitteeseen [www.philips.com/TVsupport](http://www.philips.com/TVsupport)

Tukisivustossa on maakohtainen puhelinnumero, johon voit soittaa, sekä vastauksia usein kysyttyihin

# Turvallisuus ja hoito

<span id="page-53-1"></span> $\overline{221}$ 

<span id="page-53-2"></span><span id="page-53-0"></span> $\overline{22}$ 

## Turvallisuus

### Tärkeää!

Tutustu kaikkiin turvallisuusohjeisiin ennen television käyttämistä. Takuu raukeaa, jos mahdolliset vahingot johtuvat ohjeiden laiminlyömisestä.

### Sähköiskun tai tulipalon vaara

• Älä altista TV:tä sateelle tai vedelle. Älä aseta nestettä sisältäviä astioita, kuten maljakoita, TV:n lähelle.

Jos nesteitä kaatuu TV:n päälle tai sisään, irrota TV heti verkkopistorasiasta.

Ota yhteyttä Philipsin asiakastukeen television tarkastamista varten ennen sen käyttöä.

• Älä altista televisiota, kauko-ohjainta tai paristoja kuumuudelle. Älä laita niitä palavien kynttilöiden, tulen tai muiden lämmönlähteiden lähelle tai suoraan auringonvaloon.

• Älä koskaan laita esineitä ilmastointiaukkoihin tai muihin TV:n aukkoihin.

• Älä laita painavia esineitä virtajohdon päälle.

• Älä kohdista pistokkeisiin liikaa painoa. Löystyneet pistokkeet saattavat aiheuttaa valokaaria tai tulipalon. Varmista, ettei virtajohto kiristy televisiota käännettäessä.

• Irrota TV verkkovirrasta irrottamalla television virtajohto. Irrota virtajohto aina vetämällä pistokkeesta, ei johdosta. Varmista, että virtajohdon pistoke on helposti irrotettavissa ja pistorasia on kätevässä paikassa.

### Vammautumisen tai television vaurioitumisen vaara

• Älä nosta tai kanna yksin yli 25 kiloa painavaa televisiota.

• Jos asennat television jalustalle, käytä vain mukana toimitettua jalustaa. Kiinnitä jalusta hyvin televisioon. Aseta televisio tasaiselle alustalle, joka kestää television ja jalustan painon.

• Jos kiinnität television seinälle, varmista, että seinäteline kestää television painon. TP Vision ei vastaa virheellisestä seinäkiinnityksestä, jonka seurauksena tapahtuu onnettomuus tai vahinko.

• Tuotteessa on lasisia osia. Käsittele tuotetta varovasti, jotta ei synny vammoja tai vaurioita.

Television vaurioitumisen vaara!

Ennen kuin liität TV:n pistorasiaan, varmista, että virran jännite vastaa TV:n takapaneeliin painettua arvoa. Älä liitä televisiota pistorasiaan, jos jännite ei ole sama.

### Turvallinen kiinnittäminen

Televisio saattaa pudota ja aiheuttaa vakavia henkilövahinkoja tai kuoleman. Monilta vammoilta säästytään – erityisesti lasten kohdalla – noudattamalla seuraavanlaisia yksinkertaisia varotoimenpiteitä:

• Varmista AINA, että televisio on kokonaan huonekalun päällä.

• Käytä AINA TV:n valmistajan suosittelemia kaappeja, jalustoja tai kiinnitysmenetelmiä.

• Käytä AINA vain sellaisia huonekaluja, jotka varmasti kestävät TV:n painon.

• Kerro lapsille AINA, kuinka vaarallista niissä huonekaluissa on kiipeillä, joissa TV on.

• Sijoita AINA TV:hen liitetyt johdot ja kaapelit niin, että niihin ei voi kompastua, niistä ei voi vetää eikä niihin voi tarttua.

• ÄLÄ KOSKAAN aseta TV:tä epävakaalle alustalle.

• ÄLÄ KOSKAAN aseta TV:tä korkeiden huonekalujen (kuten kirjahyllyn) päälle kiinnittämättä sekä

huonekalua että TV:tä seinään tai sopivaan tukeen. • ÄLÄ KOSKAAN aseta television ja huonekalun väliin kankaita tai muita materiaaleja.

• ÄLÄ KOSKAAN aseta TV:n tai sen alla olevan huonekalun päälle leluja, kaukosäätimiä tai muita esineitä, jotka voisivat houkutella lapsia kiipeämään.

Nämä seikat on otettava huomioon myös silloin, kun TV siirretään toiseen paikkaan.

### Räjähdysvaara

• Älä nielaise paristoa. Kemiallisen palovamman vaara.

• Kauko-ohjaimessa voi olla nappiparisto. Jos nappiparisto niellään, se voi aiheuttaa vakavia sisäisiä palovammoja jo kahdessa tunnissa ja voi johtaa kuolemaan.

• Pidä uudet ja käytetyt paristot poissa lasten ulottuvilta.

• Jos paristolokero ei sulkeudu kunnolla, lopeta tuotteen käyttö ja pidä se poissa lasten ulottuvilta.

• Jos epäilet, että paristo on nielty tai joutunut mihin tahansa ruumiin aukkoon, mene välittömästi lääkäriin.

• Väärän tyyppinen paristo tai akku saattaa aiheuttaa tulipalo- tai räjähdysvaaran.

• Väärän tyyppinen paristo tai akku voi aiheuttaa virheen turvatoiminnossa (esimerkiksi joissakin litiumakkutyypeissä).

• Pariston tai akun hävittäminen polttamalla tai kuumassa uunissa tai mekaanisesti murskaamalla tai <span id="page-54-1"></span>leikkaamalla voi aiheuttaa räjähdysvaaran.

• Pariston tai akun altistaminen erittäin kuumalle lämpötilalle voi aiheuttaa räjähdysvaaran tai syttyvän nesteen tai kaasun vuotoriskin.

• Pariston tai akun altistaminen erittäin matalalle ilmanpaineelle voi aiheuttaa räjähdysvaaran tai syttyvän nesteen tai kaasun vuotoriskin.

### Ylikuumenemisen vaara

Älä koskaan sijoita televisiota ahtaaseen tilaan. Jätä television ympärille vähintään 10 cm tilaa, jotta ilma pääsee kiertämään. Varmista, että verhot tai muut esineet eivät peitä television ilmastointiaukkoja.

### Ukonilmat

Irrota TV:n pistoke pistorasiasta ja antenni liitännästään ukkosmyrskyn ajaksi. Älä koske televisioon, sen virtajohtoon tai antennikaapeliin ukkosmyrskyn aikana.

### Kuulovaurion vaara

Vältä kuulokkeiden käyttöä suurilla äänenvoimakkuuksilla tai pitkiä aikoja.

### Alhaiset lämpötilat

Jos televisiota kuljetetaan alle 5 °C:n lämpötilassa, pura televisio pakkauksestaan ja odota, kunnes laitteen lämpötila on sama kuin huoneen lämpötila, ennen kuin liität television verkkovirtaan.

### Kosteus

Joskus harvoin vähäistä veden tiivistymistä saattaa esiintyä (joissakin malleissa) television näytön sisäpinnalla lämpötilan ja ilmankosteuden mukaan. Voit estää tämän pitämällä television poissa suorasta auringonpaisteesta, kuumuudesta tai runsaasta kosteudesta. Jos kosteutta tiivistyy televisioon, se häviää itsestään, kun televisio on ollut käynnissä muutamia tunteja.

<span id="page-54-0"></span>Tiivistynyt kosteus ei vahingoita televisiota eikä aiheuta toimintahäiriöitä.

### $\overline{222}$ Kuvaruudun hoitaminen

• Älä kosketa, paina, hankaa tai iske näyttöä millään esineellä.

• Irrota television verkkojohto ennen puhdistusta.

• Puhdista TV ja sen kehys pyyhkimällä ne kevyesti pehmeällä, kostealla liinalla. Vältä koskemasta Ambilight\* LED -valoihin television takaosassa. Älä koskaan käytä alkoholia, kemikaaleja tai kodin yleispuhdistusaineita laitteen puhdistamiseen.

• Pyyhi vesipisarat pois mahdollisimman nopeasti, jotta kuvaruutu ei vahingoitu eivätkä värit haalene. • Vältä liikkumattomia kuvia. Liikkumattomilla kuvilla tarkoitetaan kuvia, jotka jäävät ruutuun pitkäksi aikaa. Liikkumattomia kuvia ovat näyttövalikot, mustat palkit, kellonaikanäytöt jne. Jos käytät liikkumattomia kuvia, vähennä näytön kontrastia ja kirkkautta, jotta näyttö ei vahingoittuisi.

\* Ambilight-asetus on käytettävissä vain Ambilighttoimintoa tukevissa malleissa.

## <span id="page-55-1"></span><span id="page-55-0"></span> $\overline{23}$ Käyttöehdot

2021 © TP Vision Europe B.V. Kaikki oikeudet pidätetään.

Tämän tuotteen on tuonut markkinoille TP Vision Europe B.V. tai jokin sen tytäryhtiöistä, jota tästä eteenpäin kutsutaan nimellä TP Vision, joka on tuotteen valmistaja. TP Vision on takuunantaja sille televisiolle, jonka pakkaukseen tämä kirjanen on sisällytetty. Philips ja Philipsin kilpimerkki ovat Koninklijke Philips N.V:n rekisteröityjä tavaramerkkejä.

Teknisiä tietoja saatetaan muuttaa ilman ennakkoilmoitusta. Tavaramerkit ovat Koninklijke Philips N.V:n tai omistajiensa omaisuutta. TP Vision pidättää oikeuden muuttaa tuotetta milloin tahansa vanhoja tarvikkeita muuttamatta.

Television pakkaukseen sisällytetyn painetun materiaalin sekä television muistiin tallennetun tai Philipsin verkkosivustosta

([www.philips.com/TVsupport\)](http://www.philips.com/tvsupport) ladattavan käyttöoppaan katsotaan sisältävän tarvittavat tiedot järjestelmän asianmukaiseen käyttöön.

Tätä käyttöopasta pidetään riittävänä järjestelmän tarkoitettua käyttöä varten. Jos tuotetta tai sen yksittäisiä moduuleja tai toimintoja käytetään johonkin muuhun kuin tässä määritettyyn tarkoitukseen, niiden kelpoisuudesta ja soveltuvuudesta on pyydettävä vahvistus. TP Vision takaa, että itse materiaali ei riko mitään yhdysvaltalaista patenttia. Mihinkään muuhun nimenomaiseen tai oletettuun takuuseen ei viitata. TP Vision ei vastaa asiakirjan sisältöön liittyvistä virheistä eikä asiakirjan sisällöstä johtuvista ongelmista. Philipsille ilmoitetuista virheistä ilmoitetaan ja ne julkaistaan Philipsin tukisivustossa mahdollisimman pian.

Takuuehdot – loukkaantumisen, television vaurioitumisen tai takuun mitätöitymisen vaara! Älä koskaan yritä korjata televisiota itse. Käytä televisiota ja lisälaitteita vain valmistajan tarkoittamalla tavalla. Television takaseinään painettu varoitusmerkki varoittaa sähköiskun vaarasta. Älä irrota television koteloa. Huolto- ja korjausasioissa ota aina yhteys Philipsin asiakaspalveluun. Puhelinnumero on television mukana toimitetussa oppaassa. Se löytyy myös sivustostamme osoitteesta [www.philips.com/TVsupport](http://www.philips.com/tvsupport) (valitse tarvittaessa oma maasi). Takuu raukeaa, jos käyttäjä suorittaa minkä tahansa tässä käyttöoppaassa kielletyn toiminnon tai tekee sellaisia säätöjä tai asennuksia, joiden suorittamista ei suositella tai hyväksytä käyttöoppaassa.

Kuvapisteen ominaisuudet Tässä TV-tuotteessa on suuri määrä värillisiä kuvapisteitä. Vaikka tehollisten kuvapisteiden osuus on vähintään 99,999 %, mustia pisteitä tai kirkkaita valopisteitä (punaisia, vihreitä tai sinisiä) voi näkyä jatkuvasti näytössä. Tämä johtuu näytön rakenteesta (joka noudattaa alan yleisiä standardeja), eikä kyseessä ole toimintahäiriö.

#### CE-vaatimustenmukaisuus

TP Vision Europe B.V. vakuuttaa täten, että tämä televisio on direktiivien 2014/53/EU (radiolaitedirektiivi), 2009/125/EY (ekologinen suunnittelu) ja 2011/65/EY (RoHS) oleellisten vaatimusten ja niitä koskevien muiden ehtojen mukainen.

EMF-standardin vaatimustenmukaisuus TP Vision valmistaa ja myy kuluttajille monia tuotteita, jotka lähettävät ja vastaanottavat sähkömagneettisia signaaleja, kuten mitkä tahansa muutkin elektroniset laitteet. Yhtenä TP Visionin pääperiaatteena on varmistaa tuotteiden turvallisuus kaikin tavoin sekä noudattaa kaikkia lakisääteisiä vaatimuksia ja tuotteen valmistusajankohtana voimassa olevia sähkömagneettista yhteensopivuutta (EMF) koskevia standardeja.

TP Vision on sitoutunut kehittämään, tuottamaan ja markkinoimaan tuotteita, joista ei ole haittaa terveydelle. TP Vision vakuuttaa, että jos sen tuotteita käsitellään oikein asianmukaisessa käytössä, niiden käyttö on nykyisten tutkimustulosten perusteella turvallista. TP Visionilla on aktiivinen rooli kansainvälisten EMF- ja turvallisuusstandardien kehittämisessä, joten se pystyy ennakoimaan standardien kehitystä ja soveltamaan näitä tietoja tuotteisiinsa jo aikaisessa vaiheessa.

## <span id="page-56-0"></span> $\overline{24}$ Tekijänoikeustiedot

### <span id="page-56-1"></span> $\frac{1}{241}$ HDMI

### <span id="page-56-4"></span>HDMI

Termit HDMI ja HDMI High-Definition Multimedia Interface sekä HDMI-logo ovat HDMI Licensing Administrator, Inc:n tavaramerkkejä tai rekisteröityjä tavaramerkkejä.

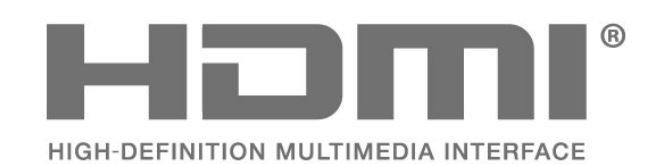

### <span id="page-56-2"></span> $\frac{1}{242}$ Dolby ATMOS

### <span id="page-56-5"></span>Dolby ATMOS

Dolby, Dolby ATMOS ja kaksois-D-symboli ovat Dolby Laboratories Licensing Corporationin rekisteröityjä tavaramerkkejä. Valmistettu Dolby Laboratoriesin luvalla. Luottamuksellisia julkaisemattomia teoksia. Copyright © 2012–2021 Dolby Laboratories. Kaikki oikeudet pidätetään.

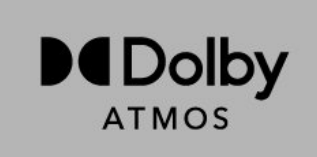

### <span id="page-56-6"></span><span id="page-56-3"></span>24.3 DTS-HD

### DTS-HD

DTS-patentit: katso http://patents.dts.com. DTS Licensing Limited on antanut luvan valmistukseen. DTS, symboli, DTS ja symboli yhdessä, DTS-HD ja DTS-HD-logo ovat DTS Inc:n rekisteröityjä tavaramerkkejä Yhdysvalloissa ja/tai muissa maissa. © DTS, Inc. KAIKKI OIKEUDET PIDÄTETÄÄN.

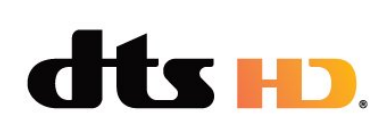

### $74.4$ Wi-Fi Alliance

### Wi-Fi

Wi-Fi CERTIFIED™ -logo on Wi-Fi Alliance® -organisaation rekisteröity tavaramerkki

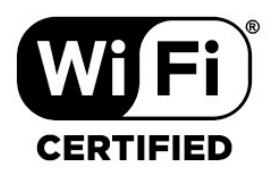

### $\overline{24.5}$ Kensington

(jos käytettävissä)

Kensington ja Micro Saver ovat ACCO World Corporationin Yhdysvalloissa rekisteröityjä tavaramerkkejä, ja rekisteröinti on suoritettu tai hakemuksia käsitellään muissa maissa eri puolilla maailmaa.

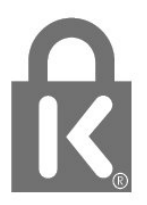

### $\frac{246}{}$ Muut tavaramerkit

Kaikki muut rekisteröidyt tai rekisteröimättömät tavaramerkit ovat omistajiensa omaisuutta.

# <span id="page-57-0"></span>Kolmansien osapuolien palveluita ja/tai ohjelmistoja koskeva vastuuvapa uslauseke

Kolmansien osapuolien tarjoamia palveluita ja/tai ohjelmistoja voidaan muuttaa tai niiden käyttö voidaan keskeyttää tai lopettaa ilman ennakkoilmoitusta. TP Vision ei ole vastuussa tällaisista tapauksista.

## <span id="page-58-0"></span>**Hakemisto**

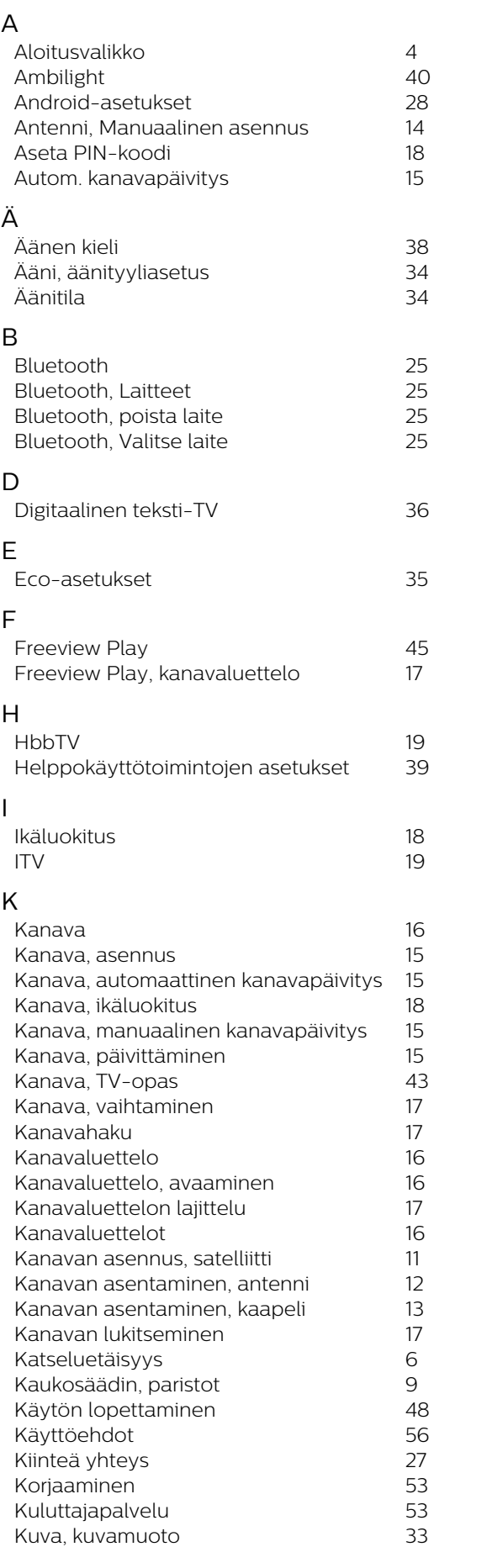

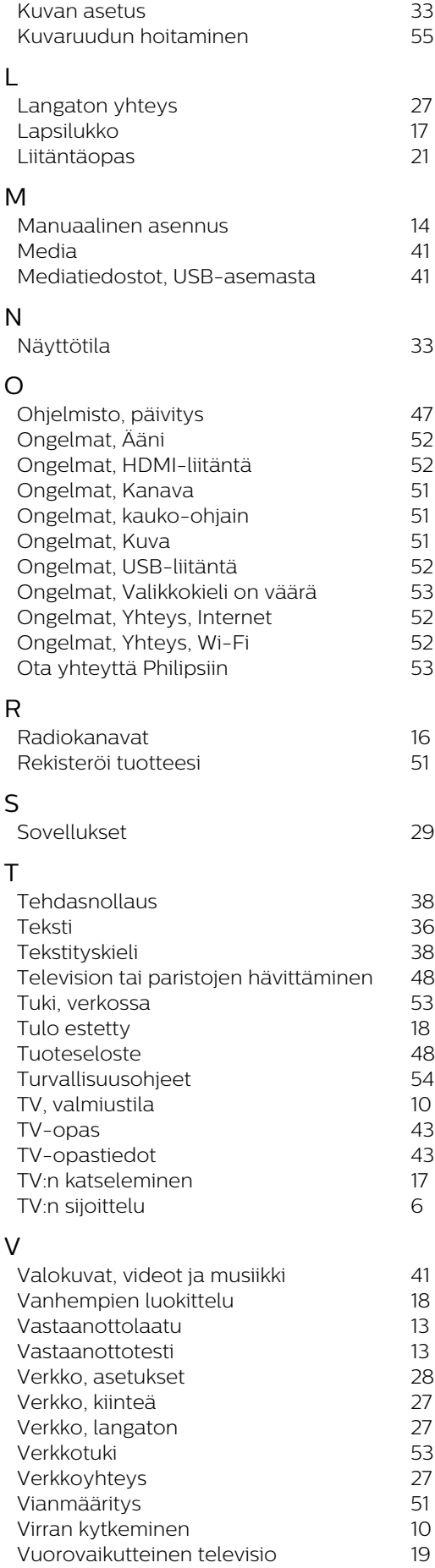

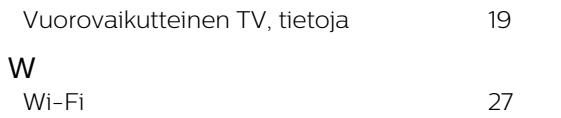

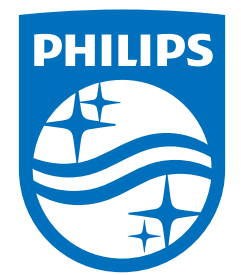

All registered and unregistered trademarks are property of their respective owners.<br>Specifications are subject to change without notice.<br>Philips and the Philips' shield emblem are trademarks of Koninklijke Philips N.V. and This product has been manufactured by and is sold under the responsibility of TP Vision Europe B.V., and TP Vision Europe B.V. is the warrantor in relation to this product. 2021© TP Vision Europe B.V. All rights reserved.

www.philips.com/welcome